Collin Maxime

# stage CARTAHU

# **Manuel d'Administration**

Explication détaillées de ManageChart pour pouvoir modifier les fichiers sources

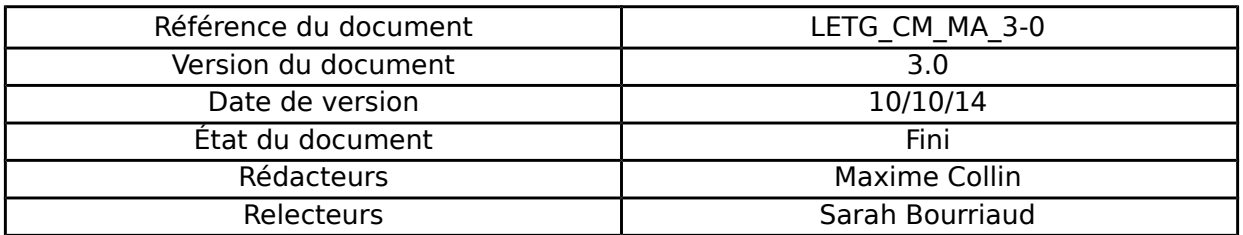

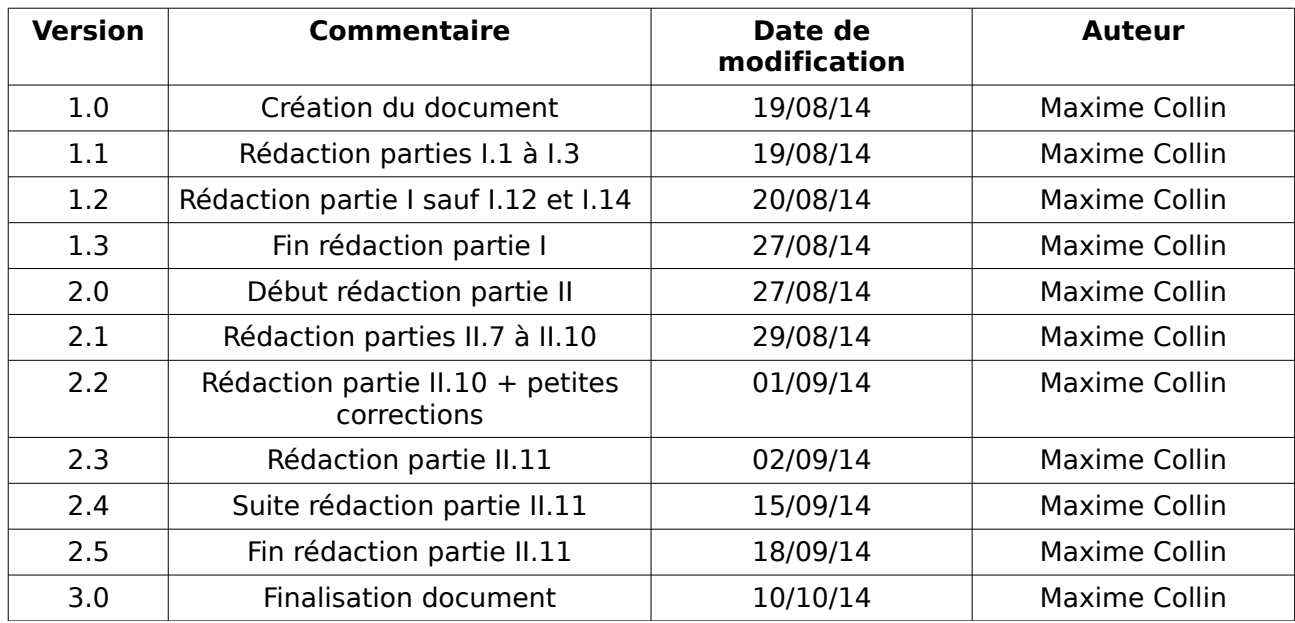

# **Historique des Modifications**

# Table des matières

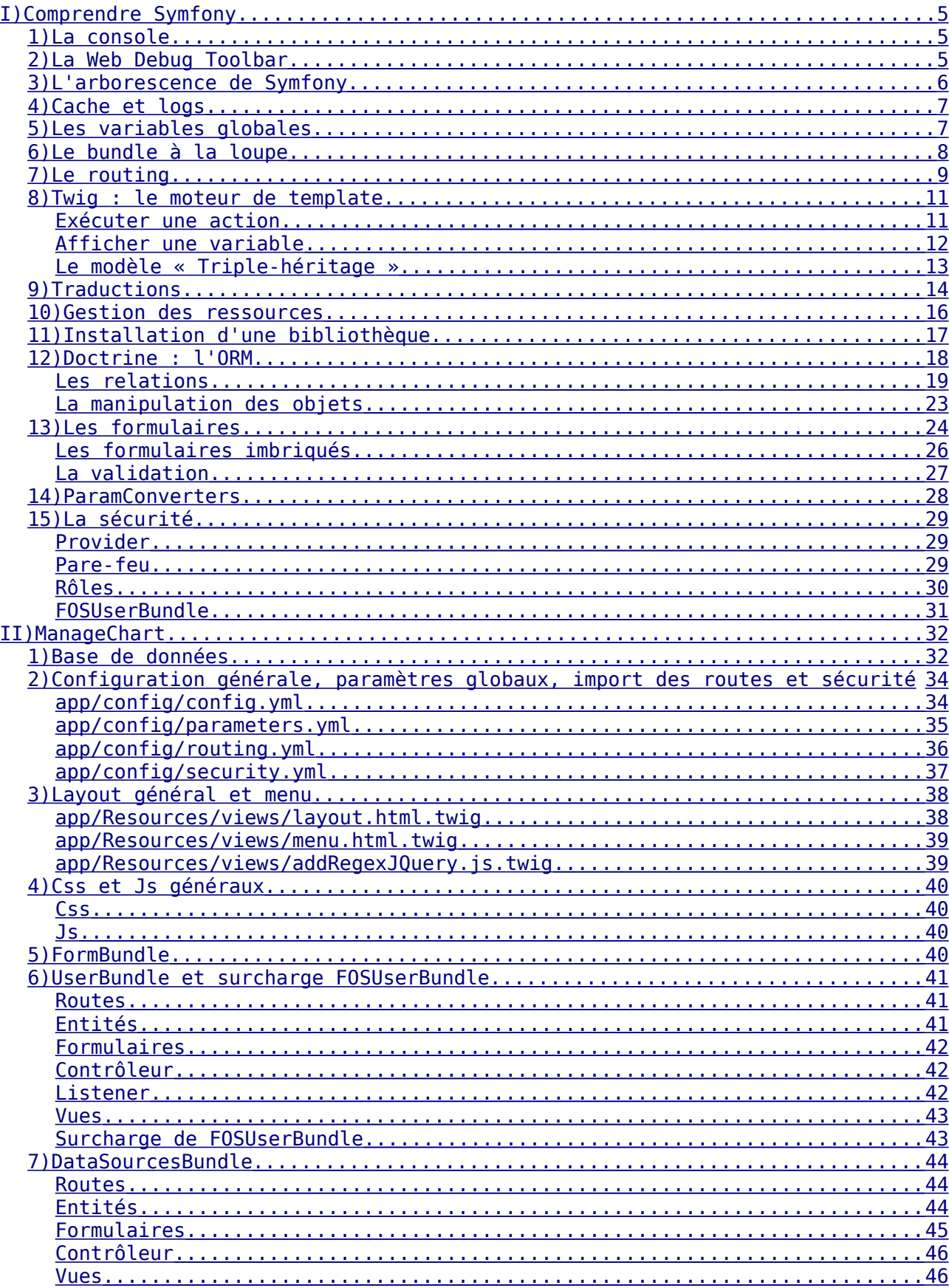

#### $V3.0$

#### Manuel d'Administration

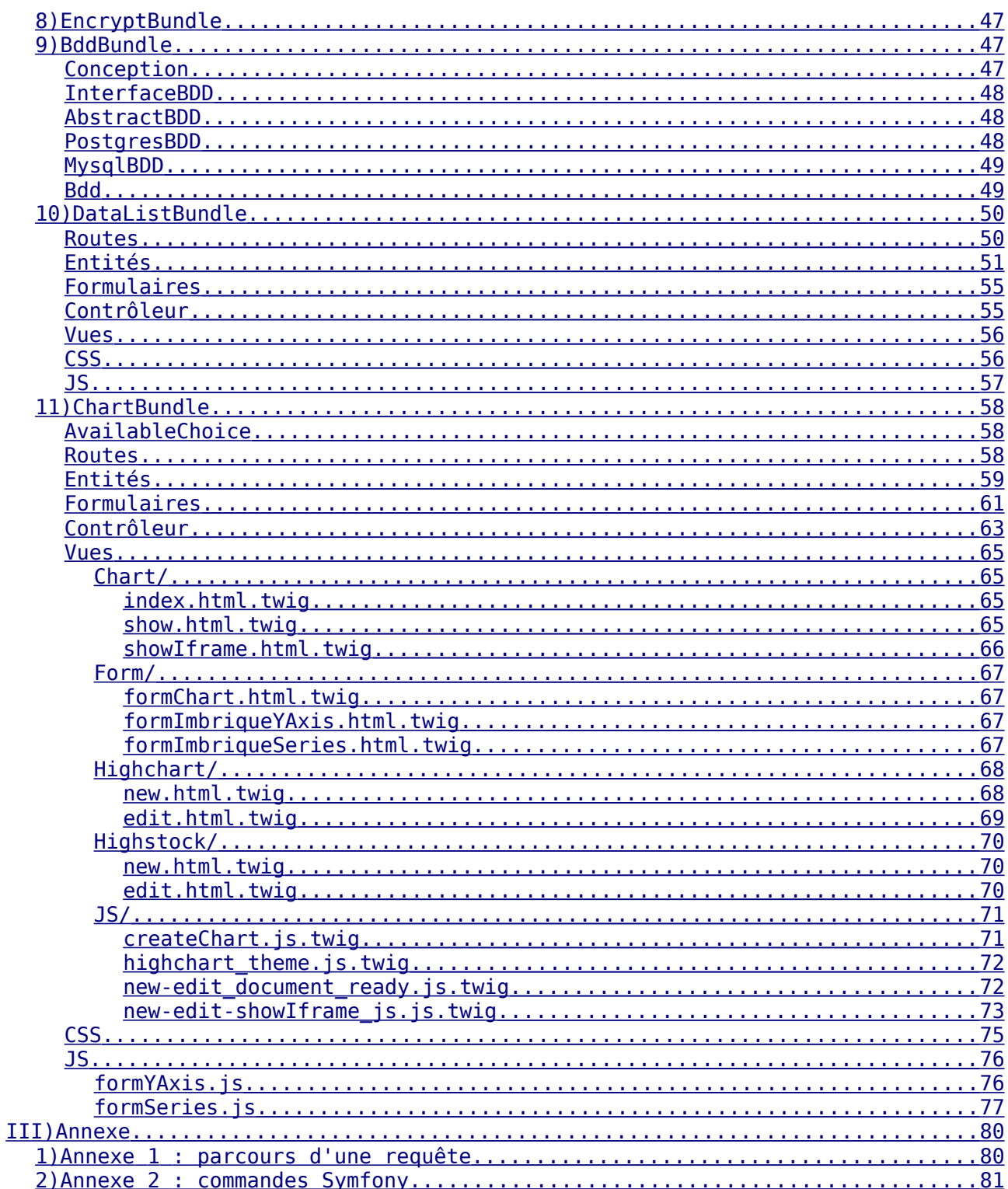

# <span id="page-4-0"></span>**I) Comprendre Symfony**

Ce chapitre n'a pas pour vocation d'être un tutoriel sur Symfony, mais plus une synthèse pour fournir les connaissances strictement nécessaires propres à Symfony pour comprendre ManageChart. Pour des connaissances plus approfondies, il y a un excellent [tutoriel](http://fr.openclassrooms.com/informatique/cours/developpez-votre-site-web-avec-le-framework-symfony2) qu'il faut adapter un peu puisqu'il a été écrit pour Symfony 2.1. Au moment où je rédige ce document nous en sommes à la version 2.5. De plus la [documentation de Symfony](http://symfony.com/doc/current/index.html) est très bien faite et très complète, les différentes versions sont conservées et dans plusieurs langues. Par ailleurs cette synthèse est grandement inspirée de ce tutoriel et de la documentation officielle.

Symfony respecte le modèle MVC en utilisant un contrôleur frontal. Comme un schéma vaut mieux qu'un grand discours, un schéma issu du tutoriel expliquant le parcours d'une requête dans Symfony est joint en annexe.

Il existe deux environnements pour les projets Symfony : l'environnement de développement et l'environnement de production. En développement, le cache est vidé régulièrement, on a plus d'informations sur les erreurs provoquées et on a un outil supplémentaire qui apparaît, la Web Debug Toolbar qui donne beaucoup d'autres informations très utiles pour le développeur. En production, le cache n'est pratiquement jamais vidé, et on n'a aucune information sur les erreurs provoquées. Cela dit on améliore aussi grandement les performances.

Symfony a plusieurs outils puissants pour développer une application web et notamment la console ainsi que la Web Debug Toolbar.

### <span id="page-4-2"></span>**1) La console**

Symfony embarque une console permettant un grand nombre de choses, de la gestion du cache à la génération de code, en passant par la gestion de l'ORM. J'ai joint en annexe une liste de commandes utiles.

### <span id="page-4-1"></span>**2) La Web Debug Toolbar**

La Web Debug Toolbar de Symfony est une barre apparaissant en bas de chaque page web lorsqu'on est en environnement de développement. Elle fournit beaucoup d'informations sur le temps de chargement de la page, la mémoire utilisée, les requêtes exécutées, l'utilisateur courant, les événements soulevés, les formulaires et leurs données, le routing...

C'est un outil extrêmement puissant lorsqu'on développe.

# <span id="page-5-0"></span>**3) L'arborescence de Symfony**

Il y 4 répertoires importants dans Symfony :

- app/
- src/
- vendor/
- web/

Le répertoire app/ contient tous les fichiers concernant le site en dehors des fichiers sources, à quelques exceptions près. On y trouve notamment le cache, les logs, la configuration, la sécurité, les paramètres globaux...

src/ contient évidement tous les fichiers sources écrits nous-mêmes.

vendor/ contient toutes les librairies extérieures.

Et web/ est le dossier accessible depuis l'extérieur. Ne s'y trouve donc que les ressources publiques telles que les fichiers .js et .css, les images, les polices... On y trouve donc le sous-répertoire js/ qui contient tous les fichiers .js communs à tous les bundles, le sous-répertoire css/...

Le sous-répertoire bundles/ de web/ est intéressant : il contient toutes les ressources de chacun des bundles. Symfony pourra ensuite détecter de quelles ressources a besoin chacune des pages du site, et de générer les fichiers minifiés les regroupant. Cela permet d'envoyer au client uniquement les ressources nécessaires pour la page qu'il consulte. En réalité, ce sous-répertoire (bundles/) ne contient que des liens vers les fichiers ressources des bundles, qui sont eux stockés dans l'arborescence du bundle. Pour générer ces liens, il suffit d'exécuter la commande

#### \$php app/console assets:install web/ --symlink

# <span id="page-6-1"></span>**4) Cache et logs**

Symfony optimise les temps de chargements en faisant de la mise en cache. Cela implique que toutes les modifications ne sont pas prises en compte à moins de vider le cache, notamment lorsqu'on modifie une ressource. La règle d'or lorsqu'on a une erreur est de toujours vider le cache puis de recommencer.

Il y a 2 solutions pour vider le cache :

• utiliser une commande Symfony

\$php app/console cache:clear

• vider le cache « manuellement »

```
$sudo rm -rf app/cache/* app/logs/*
```
On peut remarquer que l'on vide également les logs, cela n'est pas obligatoire. Attention toutefois, j'ai remarqué qu'en local on peut perdre les droits sur ces dossiers, dans ce cas il faut faire

\$sudo chmod -R 777 app/cache app/logs

Bien entendu, lorsqu'on crée des nouvelles ressources ou qu'on les modifie, il ne faut pas oublier de le dire à Symfony :

\$php app/console assets:install web/ --symlink

En production cela donne :

\$php app/console assetic:dump --env=prod

\$php app/console cache:clear --env=prod

# <span id="page-6-0"></span>**5) Les variables globales**

Les variables globales sont définies dans le fichier parameters.yml. Pour celles communes a un bundle, le fichier est défini dans src/Mc/NomBundle/Ressources/config. Pour celles communes à l'ensemble de l'application, le fichier est défini dans app/config. Il faut ensuite les déclarer dans le fichier config.yml du même répertoire dans la section « parameters » ou dans le service que l'on désire.

# <span id="page-7-0"></span>**6) Le bundle à la loupe**

Une notion importante dans Symfony est le bundle. Un bundle est une partie du site qui fonctionne indépendamment des autres bundles. Bien sûr un bundle peut en utiliser un autre. Dans l'arborescence Symfony chaque bundle a sa propre arborescence, contenant tous les fichiers nécessaires à son fonctionnement spécifique. Je vais distinguer deux types de bundles :

- Les bundles écrits par nous-mêmes, stockés dans le répertoire src/
- et les bundles extérieurs, stockés dans le répertoire vendor/

Les premiers sont les bundles que nous n'avons pas réussi à trouver tout fait, contrairement aux seconds. Les bundles extérieurs sont en fait les bibliothèques de Symfony écrits par tout membre de la communauté ayant publié ses sources.

Du point de vue de leur arborescence, ils sont découpés ainsi :

- Controller/ : Contient les contrôleurs
- DependencyInjection/ : Contient des informations sur le bundle (chargement automatique de la configuration par exemple)
- Entity/ : Contient les modèles
- Form/ : Contient les éventuels formulaires
- Resources/ :
	- config/ : Contient les fichiers de configuration du bundle (nous placerons les routes ici, par exemple)
	- public/ : Contient les fichiers publics du bundle : fichiers .css et .js, images, etc.
	- views/ :Contient les vues du bundle, les templates Twig
- Tests/ : Contient les éventuels tests unitaires et fonctionnels.

# <span id="page-8-0"></span>**7) Le routing**

Le routing dans Symfony est traduit par des fichiers de mapping d'URL vers une action d'un contrôleur. Chaque bundle a son fichier de routing dans son répertoire ressources/config/. Il existe différents formats pour définir une route, donc notamment les formats .xml et .yml. Le format .xml est très verbeux, tandis que je trouve que le format .yml est simple et lisible. Dans le format .yml une route se décompose ainsi :

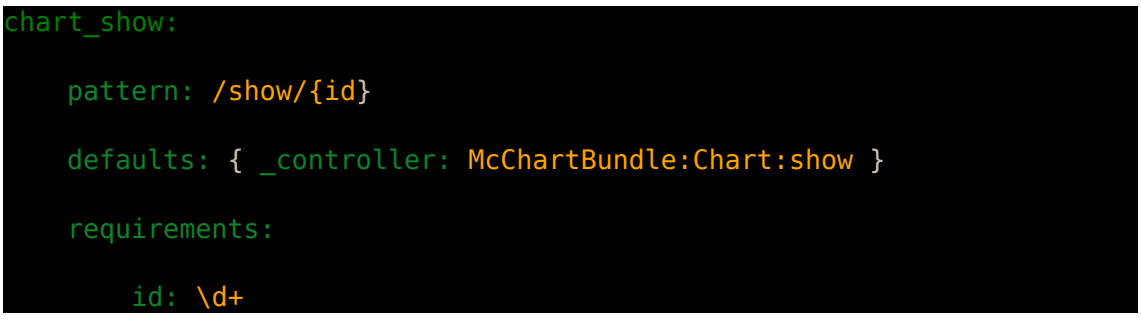

En premier chart show est le nom de la route. C'est grâce à son nom que l'on pourra la référencer dans le reste de l'application plutôt que d'utiliser l'URL en dur.

Ensuite vient l'URL elle-même, le pattern. Ici on a également un paramètre de route, {id}. Les paramètres sont placés entre accolades et séparés par des  $\ll$  / ».

Ensuite, on indique à quelle méthode de quel contrôleur cette route est associée. On précise donc le namespace du contrôleur (« McChartBundle »), puis le contrôleur (« Chart »), et enfin l'action (« show »). À savoir que Symfony utilise des conventions de nommage et l'action show devra être définie comme showAction dans le contrôleur. Cette méthode devra attendre comme paramètre id.

Vient après la section requirements qui est la liste des contraintes sur cette route. Ici on a une contrainte sur le paramètre *id* : il doit être un entier. Les expressions régulières sont autorisées ici. On peut également définir des valeurs par défaut aux paramètres comme ceci :

```
defaults: { controller: McChartBundle:Chart:show, id: 0 }
```
Cela dit il faut indiquer à Symfony d'importer ce fichier de route. Pour cela, on utilise un fichier de route central, placé donc dans le répertoire app/ et plus précisément dans le sous-répertoire config/. app/config/routing.yml contient donc l'import des fichiers de routing des bundles, plus la route d'index du site.

Voici comment on importe un fichier de route :

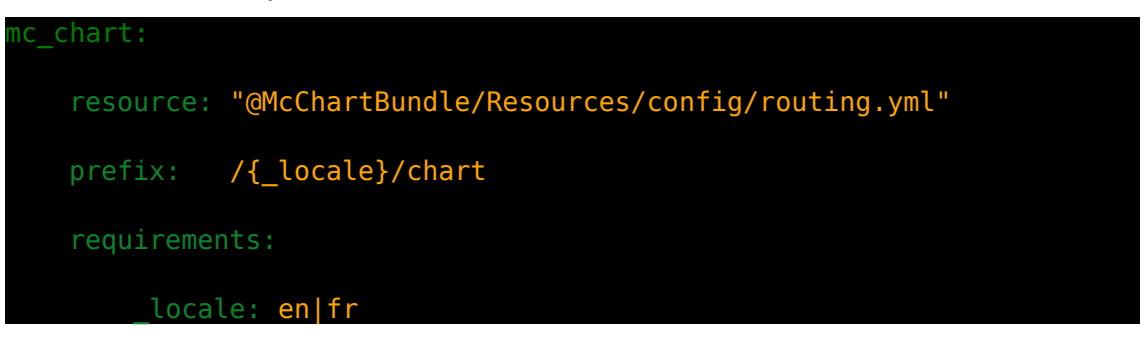

On commence par indiquer le nom de l'import (mc\_chart), puis l'emplacement de la ressource. On peut ensuite ajouter un préfixe à toutes les routes de la ressource, et on peut également définir des contraintes sur toutes les routes de la ressource. Ici, on a ajouté un paramètre système ( locale), ces paramètres systèmes effectuent en plus des actions supplémentaires automatiquement. Par exemple ici *locale* définit la langue dans laquelle on désire obtenir les pages. Symfony chargera automatiquement les fichiers de langue correspondants.

On pourra ensuite générer des URLs dans le reste de l'application pour effectuer des redirections ou autres, que ce soit dans le contrôleur ou dans le fichier de template. On utilise dans les deux cas, le nom de la route pour que l'URL associée ne soit définie qu'en un seul endroit.

Dans le contrôleur on utilise la fonction

\$url = \$this->generateUrl('chart\_show', array('id' => \$id));

pour générer l'URL correspondante. On lui passe en argument le nom de la route et un tableau contenant les paramètres de la route. Si on ajoute un troisième paramètre définit à true, on génère une URL absolue. On peut ensuite faire une redirection avec la fonction

return \$this->redirect(\$url);

Dans le moteur de template on utilise la fonction

 $\{\{\ \text{path('chart show', }\{\ 'id': \text{chart.id }\})\ \}\}\$ 

Ici chart.id est une variable Twig que l'on a passé depuis le contrôleur. Pour générer des URLs absolues on utilise de la même manière la fonction url.

# <span id="page-10-1"></span>**8) Twig : le moteur de template**

Symfony permet d'utiliser le moteur de template Twig qui définit sa propre syntaxe, se voulant plus simple et plus lisible que du PHP et spécialisé dans le rendu d'HTML. Cela dit, Twig est loin de ne se limiter qu'au HTML et permet ainsi d'écrire des e-mails, des flux RSS... Les fichiers Twig se placent dans le répertoire Ressources/views/ d'un bundle.

Du point de vue de la syntaxe, Twig définit 3 balises :

 $\{#$  pour les commentaires  $#$ 

{{ pour l'affichage d'une variable }}

{% pour les actions %}

On appelle une vue depuis un contrôleur avec la méthode

eturn \$this->render('McChartBundle:Chart:index.html.twig',  $array('varTwiq' \Rightarrow $varPhp$ );

Ici on appelle la vue index.html.twig qui est placée dans le répertoire src/Mc/Chartbundle/Ressources/views/Chart/. Il s'agit encore une fois d'une convention de nommage, pour que ce soit plus facile à lire. On peut remarquer que la vue a deux extensions : « .html.twig », c'est un fichier Twig qui contient du html. L'extension « .html » est juste une information pour les développeurs et n'est pas du tout une obligation, mais elle permet de mieux s'y retrouver. On a également passé une variable à la vue.

#### <span id="page-10-0"></span>**Exécuter une action**

On exécute une action avec la syntaxe {% %}. Twig définit des tags que l'on peut exécuter comme les structures de contrôle ou la gestion de l'inclusion d'autres templates et même de l'héritage.

#### <span id="page-11-0"></span>**Afficher une variable**

On affiche une variable simplement avec {{ varTwig }}. Bien sûr, varTwig peut être un objet ou un tableau, on accède alors à ses attributs ou index avec varTwig.attr1 ou varTwig['attr1']. Ce qui se passe :

- Elle vérifie si *varTwig* est un tableau, et si *attr1* est un index valide. Si c'est le cas, elle affiche *varTwig['attr1']*.
- Sinon, et si *varTwig* est un objet
	- Elle vérifie si *attr1* est un attribut valide (public donc). Si c'est le cas, elle affiche *varTwig->attr1*.
	- Sinon, elle vérifie si *attr1()* est une méthode valide (publique donc). Si c'est le cas, elle affiche *varTwig->attr1()*.
	- Sinon, elle vérifie si *getAttr1()* est une méthode valide. Si c'est le cas, elle affiche *varTwig->getAttr1()*.
	- Sinon, elle vérifie si *isAttr1()* est une méthode valide. Si c'est le cas, elle affiche *varTwig->isAttr1()*.
- Sinon, elle n'affiche rien et retourne null.

On peut également appliquer des filtres et quelques fonctions sur la variable tels que striptags qui suppriment toutes les balises XML, comme ceci :

{{ varTwig|striptags }}

Symfony enregistre aussi quelques variables globales dans Twig :

- {{ app.request }}
- {{ app.session }}
- { { app.environment } }
- $\cdot$  { { app.debug } }
- $\{ \{\text{app.security }\}\}\$
- $\{ \{ \text{app.user } \} \}$

on peut également définir nos propres variables globales, voir  $\#1.5$ . Variables [globales](#page-6-0)

#### <span id="page-12-0"></span>**Le modèle « Triple-héritage »**

Il existe une pratique permettant de bien organiser ses templates : le modèle « Triple-héritage ». Il s'agit de définir un héritage de templates sur 3 niveaux :

- 1. Le layout général de l'application. Il définit le header, le footer... Ce que l'on retrouve sur toutes les pages. Comme c'est un fichier commun, il est stocké dans app/ et plus précisément dans Ressources/views/.
- 2. Le layout du bundle. Il définit les parties communes de toutes les pages du bundle. Il est placé à la racine du répertoire Ressources/views/ du bundle. Il hérite du layout général.
- 3. Le template de page. Il contient le contenu central de la page. Il est placé dans un répertoire dans le répertoire Ressources/views/ du bundle et hérite du layout du bundle.

Pour hériter d'un template on utilise la fonction

{% extends 'lePere.html.twig' %}

On peut définir des blocs dans un template, qu'un template fils peut venir surcharger comme ceci :

lePere.html.twig :

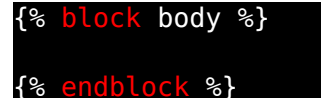

leFils.html.twig

```
{% extends 'lePere.html.twig' %}
{% block body %}
 toto
{% endblock %}
```
# <span id="page-13-0"></span>**9) Traductions**

Pour traduire l'application dans différentes langues, on utilise des fichiers catalogues regroupés dans les répertoires Ressources/translations/ de chaque bundle et également dans le répertoire app/ pour les traductions communes. On y trouve un fichier par langue. Leur fonctionnement est simple : ils associent une chaîne de caractères à un identifiant, la chaîne de caractères étant la traduction. Par la suite, on peut faire appel au service de traduction depuis un contrôleur ou une vue, en lui passant l'identifiant en paramètre. Le service renvoie alors la traduction associée en fonction de la locale de l'URL. On peut également transmettre des portions de chaînes à remplacer, comme un nom par exemple. Voici un exemple :

src/Mc/ChartBundle/Ressources/translations/messages.fr.yml :

msgconfirm: Voulez-vous vraiment supprimer %nameChart% ?

MaVue.html.twig

{{ 'msgconfirm'|trans({'%nameChart%': chart.nameChart}) }}

La chaîne %nameChart % de messages.fr.yml est alors remplacée par la valeur passée en argument de l'appel au service de traduction dans MaVue.html.twig (ici chart.nameChart).

Si il n'y a pas de locale définie dans l'URL, c'est alors la locale par défaut qui est utilisée. Elle est définie dans le fichier app/config/parameters.yml à fr.

Si il n'y a pas de traductions disponibles dans la langue demandée, il prend dans une autre langue. Si il n'y a pas de traductions dans aucune des langues, il renvoie l'identifiant de la chaîne.

Le format .yml permet d'organiser les fichiers messages.xx.yml en les factorisant : si dans l'identifiant de la chaîne à traduire on place des « . », on peut le factoriser dans messages.xx.yml. Exemple :

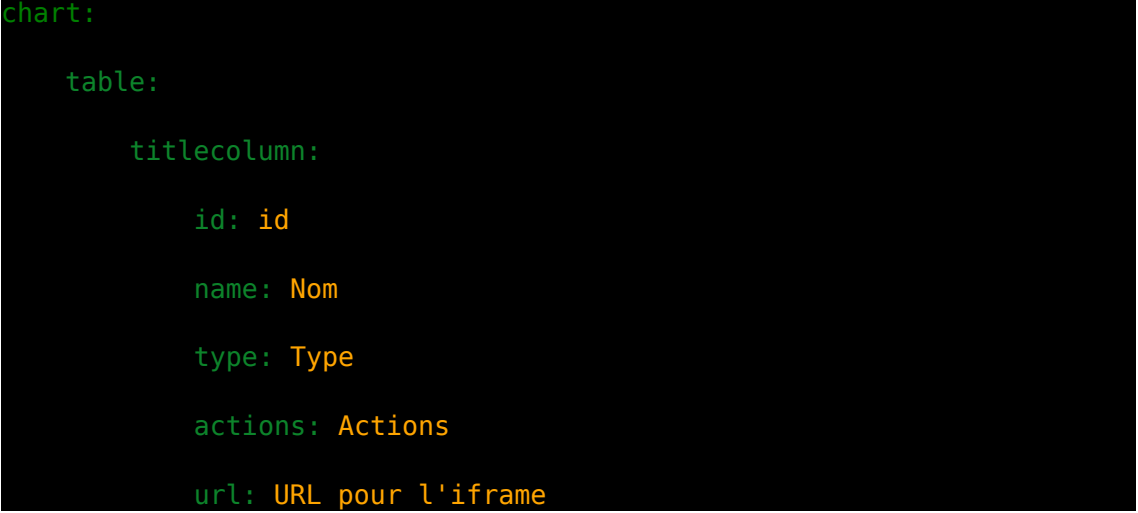

Ici on accède à la traduction de l'id avec la chaîne chart.table.titlecolumn.id et idem pour le nom, le type, les actions... Si l'on avait du mettre la chaîne complète pour chacun, on aurait perdu beaucoup de lisibilité :

chart.table.titlecolumn.id: id chart.table.titlecolumn.name: Nom chart.table.titlecolumn.type: Type chart.table.titlecolumn.actions: Actions chart.table.titlecolumn.url: URL pour l'iframe

Et cela n'est possible qu'avec le format .yml.

### <span id="page-15-0"></span>**10) Gestion des ressources**

Assectic est une bibliothèque présente par défaut sous Symfony qui permet de gérer les ressources. Assetic regroupe et minifie les ressources en production. On précise de quelles ressources a besoin chacune de nos pages, et Assetic se charge de créer un fichier .js et un fichier .css contenant uniquement ce dont la page a besoin. Bien sûr, si plusieurs pages ont exactement les mêmes besoins, ce sont les mêmes fichiers qui sont utilisés. Pour créer ces fichiers, il faut utiliser la commande

\$php app/console assetic:dump –env=prod

Cela va créer autant de fichiers que nécessaire dans les répertoires web/js et web/css, qui seront ensuite disponibles pour les clients.

Pour préciser les ressources nécessaires d'une page, on utilise les balises stylesheets et javascripts dans Twig comme ceci :

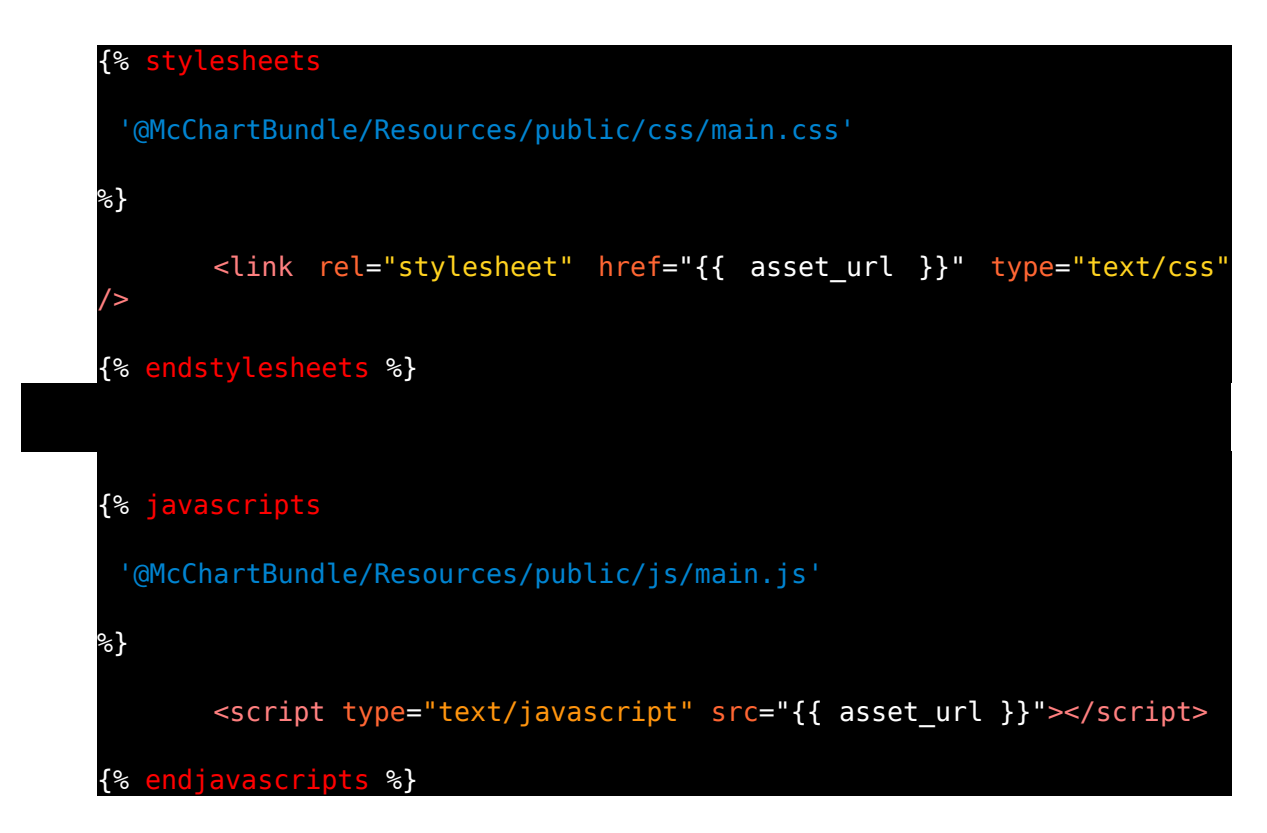

On peut bien sûr mettre plusieurs ressources dans ces balises, en réalité tout l'intérêt est là.

# <span id="page-16-0"></span>**11) Installation d'une bibliothèque**

On peut les intégrer facilement à notre projet grâce au composer. Le composer est un service Symfony qui regroupe entre autres les dépendances du projet, tels que les bibliothèques. Il se présente sous la forme d'un fichier .json à la racine du site. Il a une section require qui contient la liste de toutes les dépendances du projet, telles que la version de PHP, celle de Symfony, les fichiers .css et .js extérieurs, et les bibliothèques. Pour ajouter une bibliothèque au projet, il suffit d'ajouter la ligne correspondante dans le fichier, et d'exécuter la commande

\$php composer.phar update

à la racine du projet. Ensuite, si ce n'est pas déjà fait, il faut l'activer dans le fichier app/AppKernel.php en rajoutant la ligne

#### new Le\Nouveau\Bundle().

Il existe des sites regroupant les bibliothèques existantes tels que <http://knpbundles.com/>ou [https://packagist.org/packages/symfony/.](https://packagist.org/packages/symfony/)

Le répertoire vendor/ est donc réservé à ces bibliothèques et aucun des fichiers présents dans ce répertoire ne devrait être modifié puisque toute modification est susceptible d'être supprimée au prochain

\$php composer.phar update

Pour modifier ces fichiers, il faut les [surcharger.](http://symfony.com/fr/doc/current/cookbook/bundles/override.html)

# <span id="page-17-0"></span>**12) Doctrine : l'ORM**

L'ORM Doctrine est celle par défaut de Symfony. Elle possède ses propres commandes pour la gérer avec la console. On peut par exemple créer une entité en ligne de commande :

\$php app/console doctrine:generate:entity

Il suffit alors de se laisser guider par la console. Je décris en annexe des valeurs à saisir. À noter que Doctrine se charge de rajouter un champ id automatiquement à toutes ses entités.

De même on peut mettre une entité à jour avec

\$php app/console doctrine:generate:entities {{NameSpaceBundle}}: {{Entity}}

Il faut ensuite faire le lien avec la base de données avec

\$php app/console doctrine:schema:update --dump-sql

(option --force pour exécuter concrètement les requêtes).

On peut voir que Doctrine a généré l'objet correspondant dans le répertoire src/Mc/NomBundle/entity/ avec tous ses attributs privés et les getter et setter. On remarque également la présence d'annotations sur les attributs telles que :

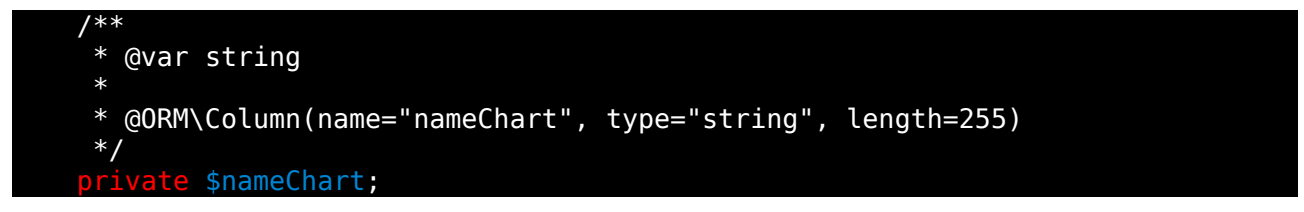

L'annotation @ORM\Column(...), indique à Doctrine que cet attribut correspond à la colonne nameChart dans la table correspondante de la base de données, que c'est un attribut de type string qui ne doit pas dépasser 255 caractères.

On peut voir aussi qu'un attribut id a été généré et qu'il prendra sa valeur de façon automatique lors de son premier enregistrement en base de données.

Enfin, il y a un fichier EntityRepository.php généré avec l'entité. Il s'agit d'une classe qui permettra d'exécuter des requêtes spécialisées pour récupérer nos objets. Je n'en ai jamais utilisé mais j'ai préféré les générer au cas où ils servent un jour.

#### <span id="page-18-0"></span>**Les relations**

On peut bien entendu placer des relations entre nos objets. Pour Doctrine il y a trois types de relations :

- OneToOne
- ManyToOne
- ManyToMany

Ces relations sont assez parlantes d'elles-mêmes. Pour en mettre une en place il faut commencer par définir le « propriétaire » de la relation, l'objet qui contiendra la référence de l'autre objet. Et ensuite si l'on veut que la relation soit unidirectionnelle ou bidirectionnelle. Dans une relation unidirectionnelle, seul le propriétaire de la relation peut accéder à l'objet visé, tandis que dans une relation bidirectionnelle l'objet visé peut également accéder au propriétaire. On parle d'« inverse » pour l'objet visé. Dans le cas d'une relation ManyToOne, c'est nécessairement du côté Many qu'est le propriétaire.

Pour établir une relation il faut ajouter à la main dans la classe de l'entité propriétaire (ici DataList) un attribut comme ceci :

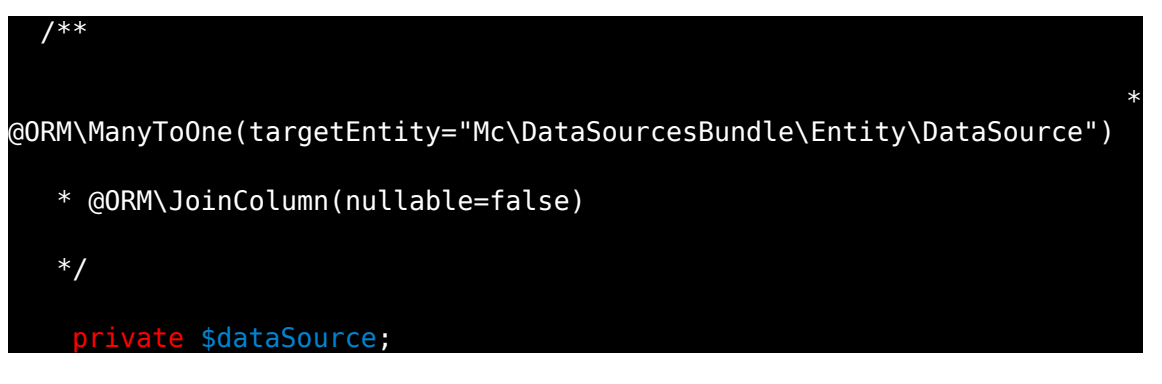

Ici, l'attribut \$dataSource vise l'entité DataSource en ManyToOne, donc schématiquement nous avons une relation comme ceci :

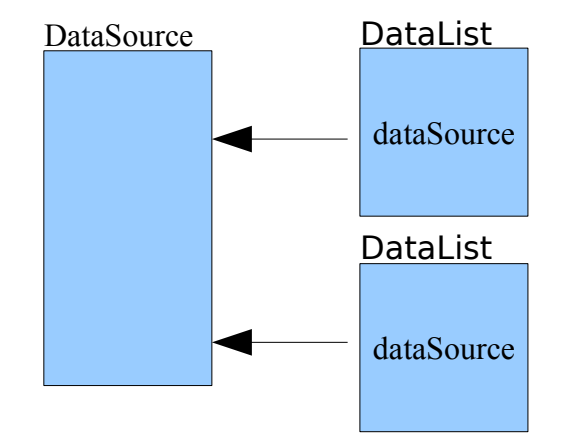

De plus l'annotation @ORM\JoinColumn(nullable=false) indique que cet attribut ne peut pas être null, autrement dit qu'il doit forcément pointer vers une **DataSource** 

Maintenant si nous désirons avoir une relation bidirectionnelle, donc de telle sorte que l'objet DataSource puisse accéder à l'objet DataList, il faudrait modifier l'annotation dans DataList pour indiquer à Doctrine quel est l'attribut présent dans DataSource qui peut accéder à la DataList comme ceci :

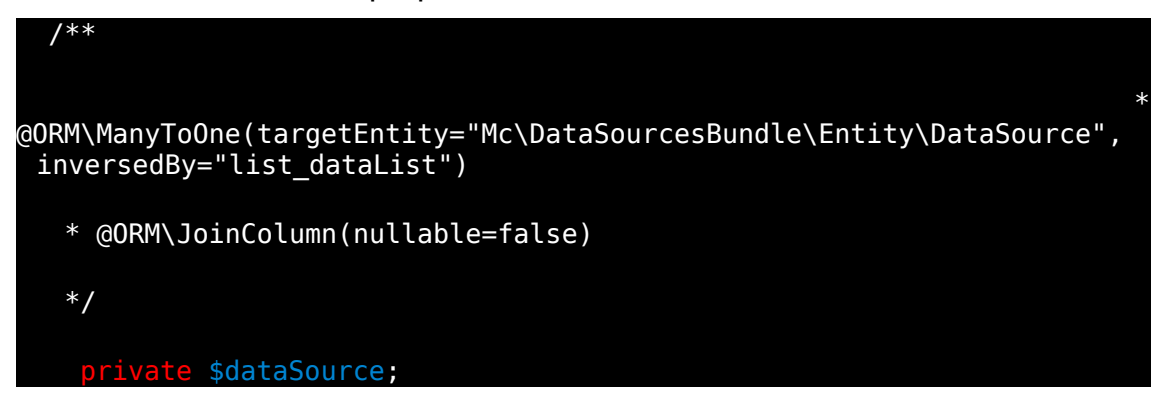

Et placer un attribut dans DataSource comme ceci :

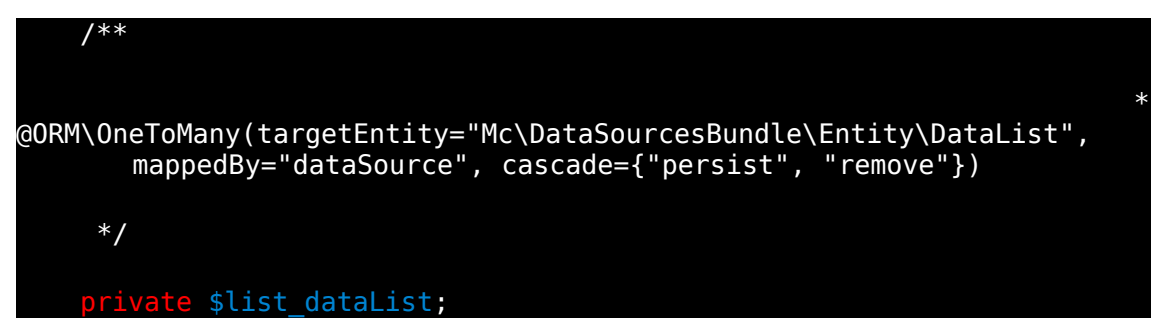

On aurait alors un schéma comme ceci :

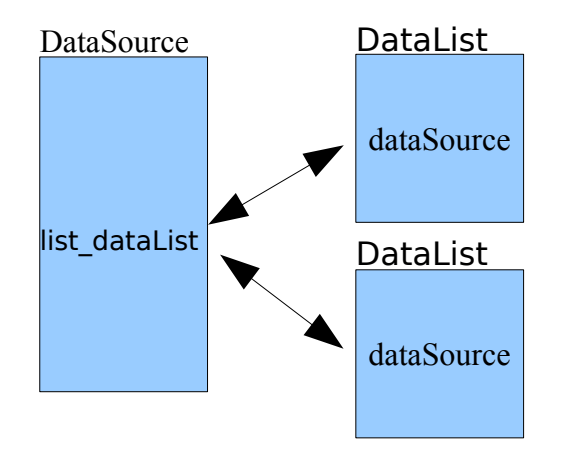

Le cascade={"persist", "remove"}indique que lors de la modification de cet objet en base de données (que ce soit un enregistrement, une modification ou une suppression) les DataLists présentes dans \$list\_dataList doivent également être modifiées.

Après avoir modifié une entité, il faut toujours la mettre à jour pour être sûr que Doctrine prenne bien en compte les modifications. Si on a modifié ses attributs il faut également mettre à jour la base de données.

Après avoir fait la mise à jour on peut regarder les getter et setter des nouveaux attributs. Dans l'entité DataList on peut voir que \$dataSource est un objet DataSource et non un identifiant, Doctrine gère tout seul la récupération de l'objet visé. Et dans l'entité DataSource, dans le cas d'une relation bidirectionnelle, *\$list dataList* est une Collection Doctrine d'objets DataList. Il manque l'initialisation de cette collection, qu'il faut rajouter dans le constructeur de DataSource :

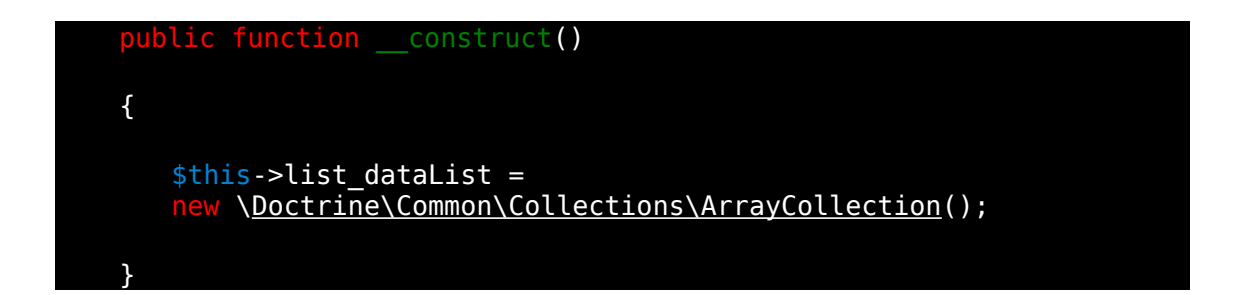

Il manque une dernière chose : modifier un des setters (soit celui de DataList soit celui de DataSource) pour bien mettre à jour les deux objets. Par exemple dans DataList :

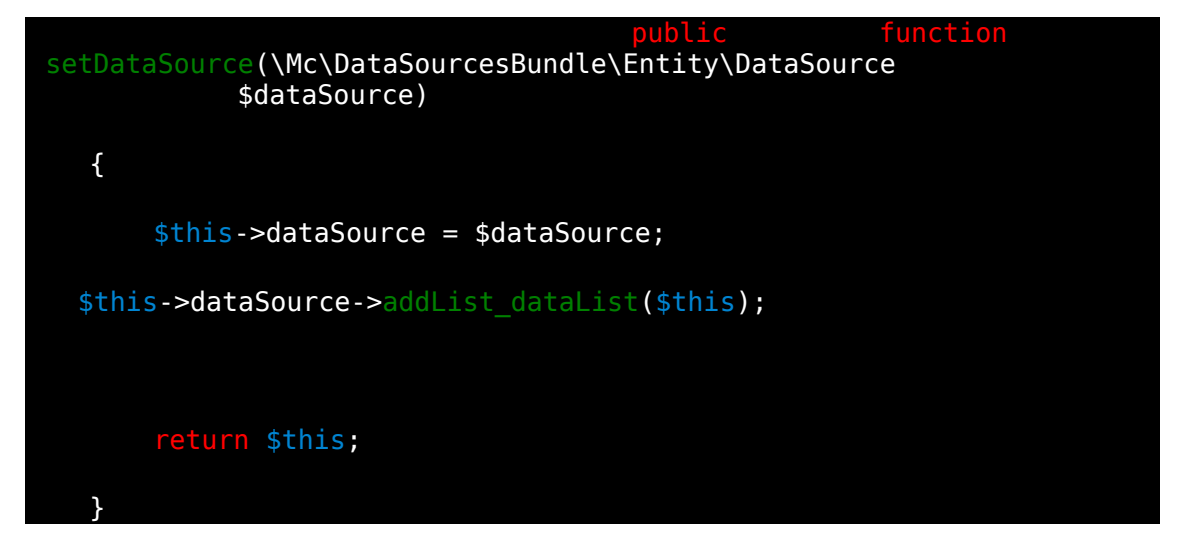

Ainsi lorsqu'on appellera setDataSource(...) de DataList, on ajoutera automatiquement la DataList dans la collection de DataList de DataSource.

Il faut bien entendu faire la même chose avec la suppression. Pour cela on peut utiliser un événement Doctrine. Doctrine définit un certain nombre [d'événements](http://doctrine-orm.readthedocs.org/en/latest/reference/events.html?highlight=preremove#reference-events-lifecycle-events), et l'on peut créer des méthodes dans nos entités qui écoutent ces événements. Ici c'est l'événement PreRemove que l'on va écouter. Pour cela il faut ajouter l'annotation @ORM\HasLifecycleCallbacks dans les annotations figurant au-dessus du nom de l'entité :

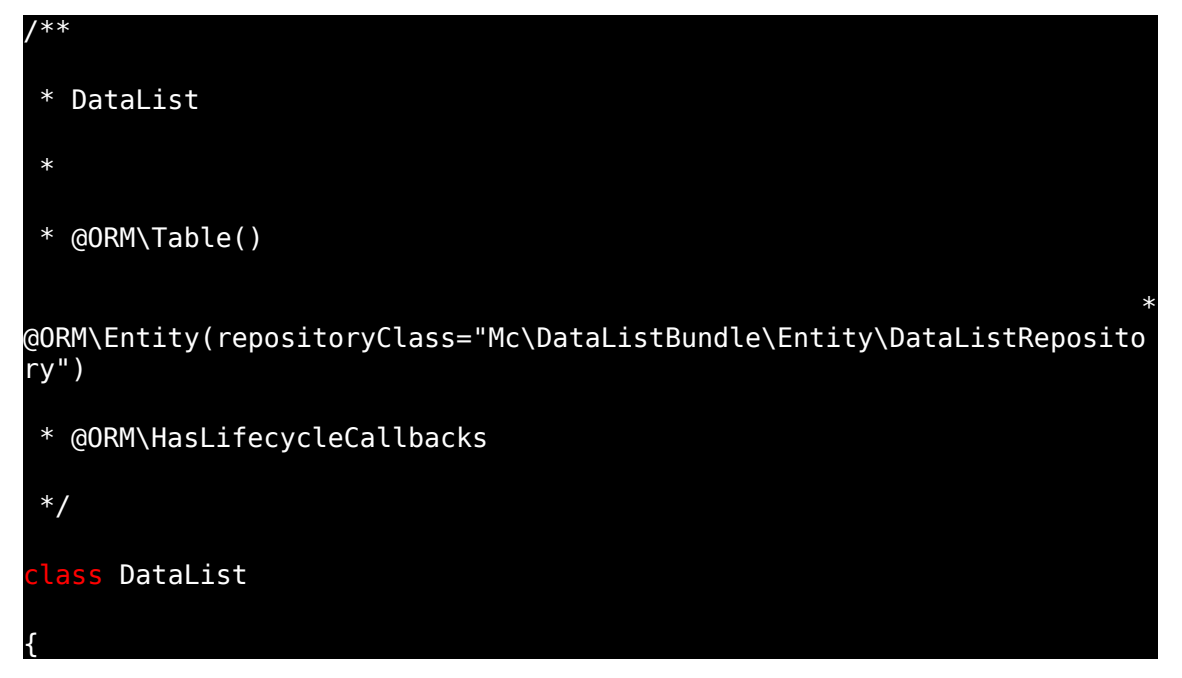

Ensuite on peut créer la méthode qui va mettre à jour l'objet DataSource :

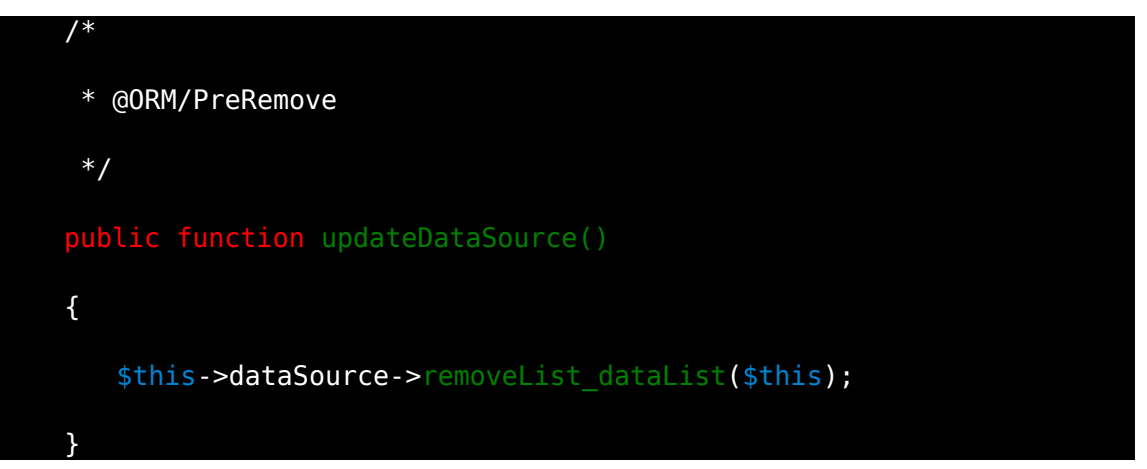

#### <span id="page-22-0"></span>**La manipulation des objets**

Pour manipuler les objets Doctrine définit plusieurs fonctions :

- persist(\$object) : dit à Doctrine de gérer l'objet passé en paramètre. Doctrine l'enregistrera en même temps que toutes les autres modifications en base de données au prochain appel de flush()
- clear() : annule tous les persist() effectués depuis le dernier flush()
- detach(\$object) : annule tous les persist effectués sur l'objet passé en paramètre depuis le dernier flush()
- flush() : enregistre toutes les modifications en base de données
- refresh(\$object) : met à jour l'objet passé en paramètre dans l'état où il est en base de données. Écrase toutes les modifications depuis le dernier flush().
- remove(\$object) : supprime l'objet passé en paramètre au prochain flush().
- contains(\$object) : retourne true si l'objet passé en argument est géré par Doctrine.

# <span id="page-23-0"></span>**13) Les formulaires**

Doctrine permet la génération de formulaire pour ses entités grâce à la commande

#### \$php app/console doctrine:generate:form {{NameSpaceBundle}}:{{Entity}}

Cette commande va générer la classe EntityType dans le répertoire Form/ du bundle. On y trouve la fonction buildForm(), qui ajoute les champs du formulaire à celui-ci. Doctrine a par défaut ajouté tout les champs correspondants aux attributs de l'entité, avec leur type. Bien que le formulaire est utilisable en l'état il est préférable de le regarder de plus près pour vérifier les types des champs. Il y a une [liste officielle](http://symfony.com/fr/doc/current/reference/forms/types.html) des types de champs disponibles. Attardons nous sur le type entity. Ce type permet de récupérer toutes les entrées de l'entité visée présentes en base de données, pour remplir une relation.

On peut également ajouter un array d'option comme troisième argument à la fonction add(). Les options dépendent du type de champ mais il en existe quelque unes universelles à tous les champs, telles que le label et required, qui définissent respectivement le label de ce champ tel qui sera affiché et si ce champ est obligatoire (true par défaut).

Il est possible de définir une valeur par défaut au champ. Pour cela il suffit de donner une valeur à son attribut dans le constructeur de l'entité.

Symfony ajoute de lui-même un dernier champ qui sera caché, le token CSRF permettant de gérer la sécurité. C'est parfois un champ oublié qui provoque une erreur s'il n'est pas présent.

Pour afficher un formulaire, Twig définit plusieurs fonctions de références dont la plus classique est  ${f \nmid f}$  form\_widget(form)  $}$ . Cette fonction affiche tout simplement l'intégralité du formulaire. On peut également personnaliser un peu plus l'affichage du formulaire en utilisant des fonctions qui n'affichent qu'une partie de celui-ci telles que :

- $-$  { { form label(form.attribut) } }, qui n'affiche que le label de l'attribut en question.
- $-$  { { form widget(form.attribut) } }, qui n'affiche que la balise de l'attribut.
- $-$  { { form errors(form.attribut) } }, qui n'affiche que les erreurs de l'attribut lors de la soumission du formulaire.
- $-$  {{form\_row(form.attribut) }}, qui affiche le label, la balise et les erreurs de l'attribut.

Lorsqu'on utilise ces fonctions il ne faut pas oublier d'appeler la fonction  ${f}$  form rest(form) }} pour que le token ajouter automatiquement par Symfony soit présent. Cette fonction affiche tous les champs manquants.

On peut aller encore plus loin dans la personnalisation du formulaire grâce au [Theming.](http://symfony.com/fr/doc/current/book/forms.html#habillage-de-formulaire-theming) Chaque partie de l'affichage d'un formulaire est appelé un fragment, ainsi {{ form label(form.attribut)  $\tilde{j}$ }, et {{form row(form.attribut) }} sont deux fragments différents. Pour personnaliser leur affichage, on peut les surcharger, puisque ce sont des simples blocs Twig.

Exemple de surcharge d'un bloc :

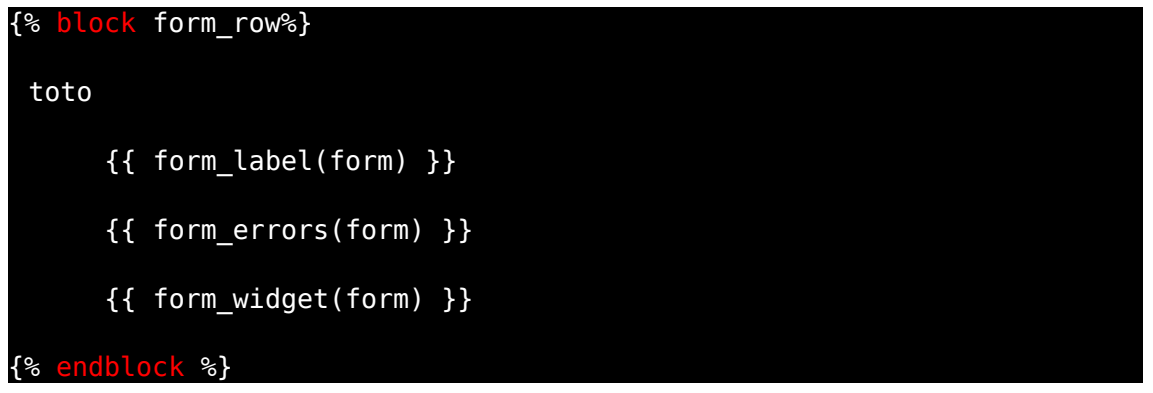

Le bloc form row va maintenant afficher « toto » au début du champ sur le lequel il est appelé.

On peut surcharger un bloc en deux endroits différents :

- Dans le même fichier où est affiché le formulaire, le bloc n'est surchargé que pour ce formulaire. On appelle alors la fonction  $\frac{1}{6}$  form theme form self %} au début du fichier pour lui dire de s'importer lui-même pour l'habillage du formulaire (attention : ceci ne fonctionne que si ce template en étend un autre ! Sinon il faut externaliser la surcharge du bloc).
- Dans un fichier externe, on peut alors :
	- Soit importer ce fichier dans un autre pour ne surcharger que le formulaire présent dans le 2e fichier. On appelle alors la fonction {% form theme form with 'McFormBundle:Form:fields.html.twig' %} pour lui dire d'importer ce fichier pour l'habillage du formulaire.
	- Soit dire à Twig de surcharger tous ces formulaires avec celui-ci. Pour cela, il faut se rendre dans le fichier de configuration général (app/config/config.yml) et placé dans le champ twig->form->ressources, le nom du fichier qui surcharge les blocs (ici McFormBundle:Form:fields.html.twig).

Par la suite au niveau du comportement de Twig, il va d'abord chercher la surcharge du bloc, et dans le cas où il ne la trouve pas, il passe au thème global. Ce thème global est définit dans la librairie TwigBridge dans le fichier form div layout.html.twig.

On peut aller encore plus loin et ne [surcharger qu'un champ individuel](http://symfony.com/fr/doc/current/cookbook/form/form_customization.html#comment-personnaliser-un-champ-individuel) (propre à un attribut).

#### <span id="page-25-0"></span>**Les formulaires imbriqués**

Lorsque l'on a un attribut de l'entité qui est une Collection, comme dans le cas d'une relation entre entités ManyToOne ou ManyToMany, on peut vouloir ajouter plusieurs objets visés par l'attribut dans le formulaire de l'entité.

Pour cela, il faut autoriser dans le formulaire l'ajout d'objet et potentiellement leur suppression, grâce aux options allow add et allow delete. Ensuite, tout ce passe en JavaScript. Il faut commencer par mettre un bouton d'ajout de l'objet dans le formulaire. Un clic sur ce bouton déclenchera l'appel d'une fonction qui insérera le formulaire de l'objet en question. Cette fonction peut également placer un bouton de suppression de l'objet, qui se contentera de supprimer le formulaire. Ensuite, les données sont automatiquement envoyées lors de la soumission, et les options allow add et allow delete permettent de rajouter des objets ou d'en supprimer dans la Collection.

Pour insérer le formulaire de l'objet, Symfony nous ajoute une balise < div> avec un attribut data-prototype contenant le formulaire de l'objet. La fonction d'ajout va alors récupérer la valeur de cet attribut et l'ajouter à la balise <div> de l'attribut.

On peut vouloir personnaliser l'affichage du sous-formulaire. Il pour cela il y a toutes les solutions présentées plus haut, ou une autre que j'ai choisi puisque j'avais besoin d'une gestion très fine du sous-formulaire. Attention : la solution que j'ai utilisée impose peu de ré-utilisabilité, ce que n'est pas dérangeant dans mon cas. Personnellement j'ai créé ma propre balise <div> avec son attribut data-prototype qui est défini ainsi : {% include 'McChartBundle:Form:formImbriqueYAxis.html.twig'%}. Cela va placer tout ce qu'il y a dans le fichier formImbriqueYAxis.html.twig, dans l'attribut data-prototype. Et formImbriqueYAxis.html.twig contient toutes les balises HTML du sous-formulaire.

#### <span id="page-26-0"></span>**La validation**

Lorsqu'on valide le formulaire, l'action du contrôleur appelé a à sa disposition la fonction form->bind() qui va remplir l'objet avec les données du formulaire. Ensuite, il peut appeler la fonction form->isValid(), pour valider les données de l'objet. Pour cela il faut ajouter un ensemble de règles de validation (ou contraintes) à l'objet. Il existe plusieurs solutions, j'ai choisi celle où ces contraintes sont définies dans l'objet lui-même, au niveau de ses attributs. Cela donne une meilleure vision des choses à mon sens.

On utilise donc encore une fois les annotations. Ici elles sont préfixées par @Assert\ et se placent juste au-dessus de l'attribut sur lequel elles s'appliquent. Voici la [liste des annotations existantes.](http://symfony.com/fr/doc/current/reference/constraints.html)

# <span id="page-27-0"></span>**14) ParamConverters**

Les ParamsConverters vont agir juste avant la méthode du contrôleur. Ils permettent de convertir les paramètres de route dans le format souhaité, avant de les transmettre au contrôleur.

Un ParamConverter connu est DoctrineParamConverter. Doctrine est l'ORM utilisé dans ManageChart. Ce ParamConverter va être capable de récupérer une entité à partir de son id. Si on reprend la route chart\_show

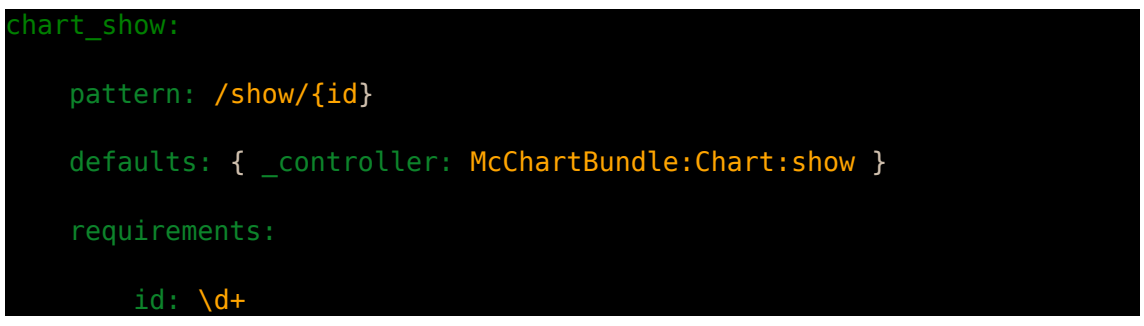

On comprend bien le but de cette route : afficher le graphique qui a l'identifiant id. Regardons maintenant l'entête de la méthode showAction() du contrôleur.

public function showAction(Chart \$chart)

On voit que cette fonction attend un objet Chart et non un entier. C'est là que DoctrineParamConverter intervient : il écoute l'événement kernel.controller ; cet événement est propagé juste avant d'exécuter l'action du contrôleur. Le ParamConverter va alors voir que la méthode showAction() attend un objet Chart, qui figure dans sa liste d'entités. Or, de l'autre côté c'est un entier dont on dispose. Il va donc récupérer en base de données l'objet d'identifiant correspond et le transmettre au contrôleur. Tout cela est complètement transparent pour nous. Il existe bien sûr d'autres ParamsConverters et on a la possibilité de créer les nôtres.

# <span id="page-28-2"></span>**15) La sécurité**

La sécurité de l'application est définie dans le fichier app/config/security.yml. Elle se décompose en plusieurs sous-parties :

- L'encryptage des mots de passe des utilisateurs qui se fait avec la fonction de hachage [SHA512.](http://fr.wikipedia.org/wiki/SHA-2)
- Le pare-feu.
- La gestion des rôles.

#### <span id="page-28-1"></span>**Provider**

Parlons d'abord du provider. Il s'agit tout simplement du fournisseur d'utilisateur. Ici on utilise celui fournit par le FOSUserBundle, qui va récupérer nos utilisateurs enregistrés en Base de Données.

#### <span id="page-28-0"></span>**Pare-feu**

On a ensuite le pare-feu, qui va s'assurer qu'on est connecté avant de nous laisser passer. On a en général deux pare-feu avec le FOSUserBundle :

- Le pare-feu de développement, qui permet de désactiver la sécurité sur certaines URLs à savoir celles qui ont cette expression régulière : \_(profiler|wdt)|css|images|js ; il s'agit d'URLs utilisés en développement.
- Et le pare-feu principal pour le reste de l'application.

Dans un pare-feu, on trouve le pattern des routes catchées par ce pare-feu, le provider utilisé pour authentifier nos utilisateurs, le formulaire de connexion, la redirection en cas de déconnexion et l'option « remember me » ou non.

Il faut bien entendu autoriser les anonymes pour qu'on puisse s'authentifier.

#### <span id="page-29-0"></span>**Rôles**

On utilise les rôles pour protéger nos ressources. Si un utilisateur n'a pas l'autorisation nécessaire pour accéder à une ressource, son accès lui est refusé.

Tout utilisateur enregistré et connecté a le rôle « IS AUTHENTICATED REMEMBERED ». On peut ensuite définir des rôles personnalisés simplement en les plaçant dans l'attribut \$roles de l'utilisateur. Par convention les rôles personnalisés qu'on peut ajouter commencent tous par « ROLE\_ ». il est également possible d'établir une hiérarchie dans la section role hierarchy. Voici un exemple :

ROLE ADMIN: **[ROLE SCIENTIFIC]** 

Cette ligne signifie que quelqu'un qui a le rôle « ROLE\_ADMIN » a également le rôle « ROLE\_SCIENTIFIC ». On peut bien entendu définir plusieurs rôles hérités pour un même rôle.

On protège donc nos ressources en testant si l'utilisateur courant a le rôle nécessaire. On peut protéger nos ressources à plusieurs niveaux :

- Au niveau des routes, grâce à la section access control du fichier security.yml.
- Au niveau des actions des contrôleurs, grâce à l'annotation @Secure et au service security.context.
- Au niveau de l'affichage des pages, avec la fonction Twig is\_granted() qui utilise également le service security.context.

Les access control catch une route et définissent le ou les rôles nécessaires pour accéder à cette route. On peut également n'autoriser que certaines adresses IP, ou certains canaux (comme HTTPS).

L'annotation @Secure, placée avant la déclaration d'une action du contrôleur définit le ou les rôles nécessaires pour accéder à cette action. Cette méthode offre une granularité plus fine que les access control.

Enfin, on peut tester dans la vue si l'utilisateur à tel ou tel rôle, et faire un affichage différent en fonction.

#### <span id="page-30-0"></span>**FOSUserBundle**

J'ai utilisé le FOSUserBundle pour gérer les utilisateurs de l'application. J'utilise donc ses routes pour la connexion et la déconnexion et son provider.

Il est conseillé de n'utiliser qu'un seul pare-feu avec ce bundle pour la compatibilité (le pare-feu dev ne comptant pas). C'est donc ce que j'ai fait.

Il faut le personnaliser un peu pour qu'il fonctionne. Et notamment créer un bundle UserBundle qui hérite de FOSUserBundle (méthode getParent() de McUserBundle.php), avec une entité qui hérite de BaseUser. Il ne reste plus qu'à le configurer : ajout de la section suivante dans le fichier app/config/config.yml

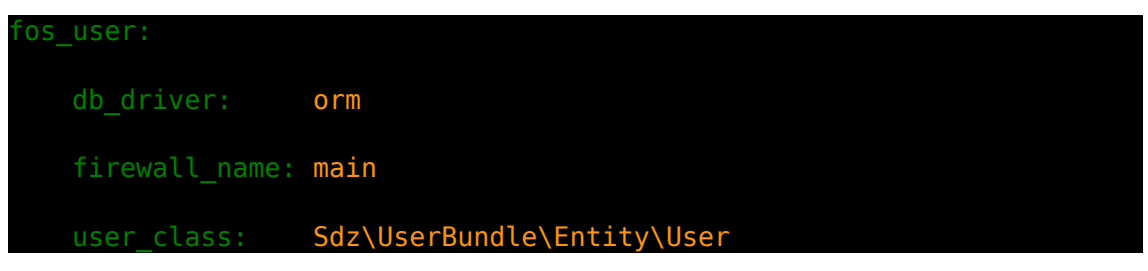

# <span id="page-31-1"></span>**II) ManageChart**

# <span id="page-31-0"></span>**1) Base de données**

Bien que nous ne sommes pas sensés toucher à la Base de Données mais utiliser l'ORM Doctrine, cela est parfois nécessaire. Attention toutefois, y toucher directement ne garantit en rien l'intégrité de la Base de Données.

Je ne présenterai que la façon dont elle est conçue vu par Doctrine.

On a une table Account qui contient toutes les informations propres aux comptes des utilisateurs, elle est gérée par FOSUserBundle. Vu la complexité de cette table je conseille d'utiliser plutôt les commandes Doctrine via la console pour la gérer. Pour rappel, elles sont fournies en annexe 2.

On entre ensuite dans le cœur de l'application. Voici un schéma simplifié des tables :

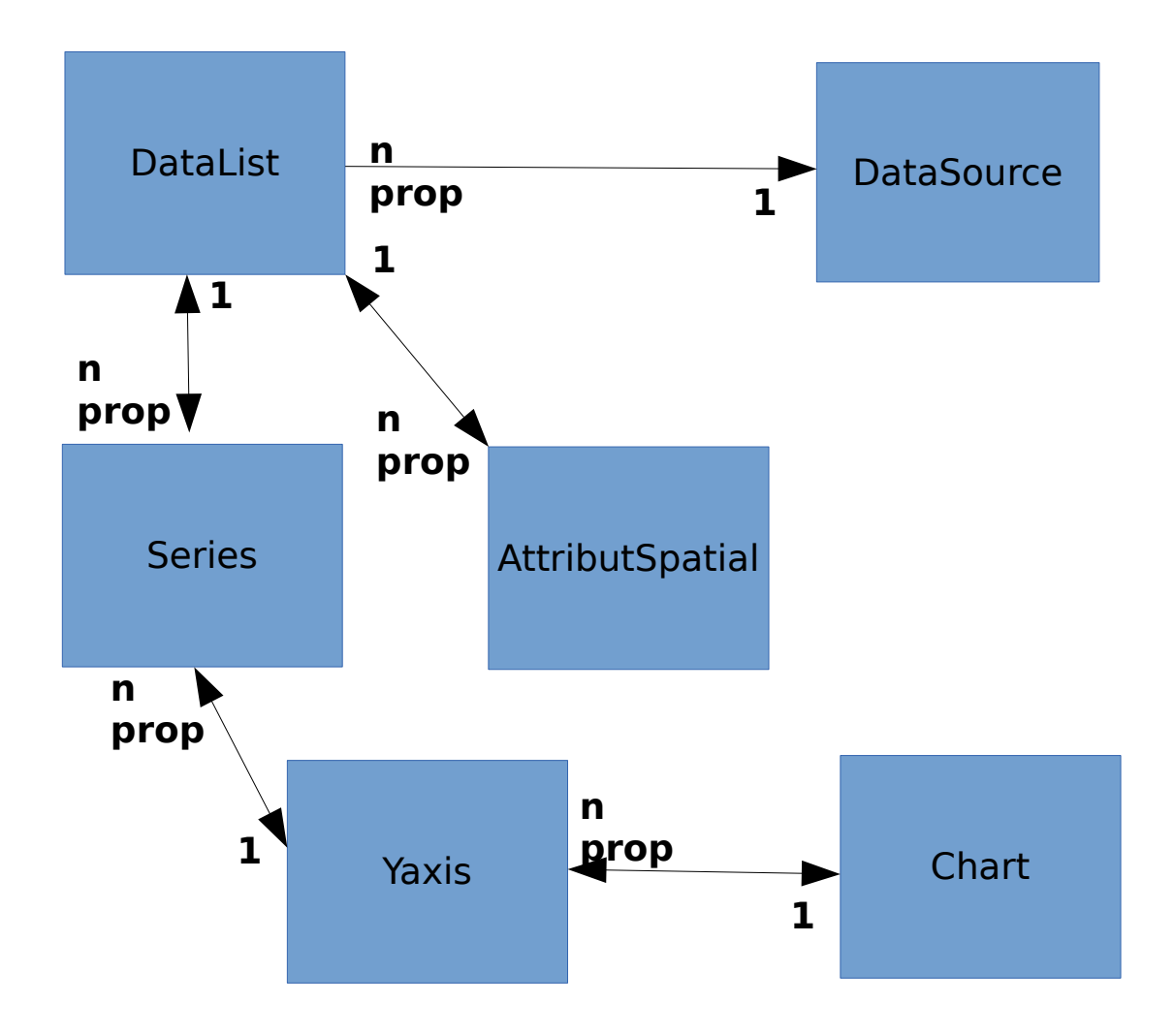

On peut noter la présence de flèches bidirectionnelles qui représentent des relations Doctrine bidirectionnelles, et le mot-clé « prop » qui représente quel objet est propriétaire de la relation (propre à Doctrine).

On peut voir ce schéma en 2 parties :

- Une pour la récupération des données.
- Et une autre la génération des graphiques.

On a 3 tables pour gérer la récupération des données :

- Une table DataSources qui contient les informations (hôte, port, nom de la base, login, password...) pour se connecter aux Bases de Données distantes (ex : marel) . Cette table est reliée à la table DataList par une relation un/plusieurs.
- La table DataList contient les requêtes SQL qui seront exécutées pour récupérer les données des Bases de Données distantes. Cette table est reliée à la table AttributSpatial et à la table Series par des relations un/plusieurs.
- Et AttributSpatial, la table qui contient les attributs spatiaux éventuels d'une requête. Ces « attributs spatiaux » permettent, lorsqu'on a une table avec plusieurs points géographiques, de ne sélectionner les données propres qu'à un seul ou à plusieurs de ces points. Cela dit ils permettent aussi de sélectionner une année, ou un autre type de donnée.

On a autant de tables pour gérer la génération des graphiques :

- la table Series qui fait le lien entre les données et les graphiques. Elle contient toutes les informations pour l'afficher sur le graphique et pour récupérer les données qui lui sont propres. Elle est liée à la table YAxis par une relation un/plusieurs.
- YAxis qui contient les informations qui sont propres à chaque axe des ordonnées avec la liste des séries à afficher sur cet axe. Elle est reliée à la table Chart par une relation un/plusieurs.
- Et la table Chart, qui contient toutes les informations restantes du graphique.

# <span id="page-33-1"></span>**2) Configuration générale, paramètres globaux, import des routes et sécurité**

Je vais détailler dans cette section les différents fichiers de configuration et notamment les lignes que j'ai modifiées.

#### <span id="page-33-0"></span>**app/config/config.yml**

Le fichier de configuration générale de l'application.

Modification :

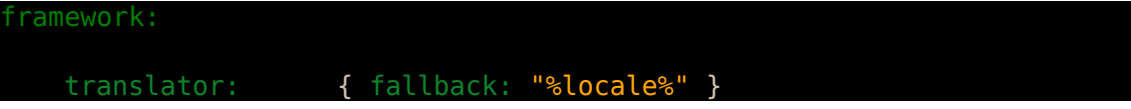

Je précise ici la locale par défaut si elle n'est pas précisée dans l'URL. Les paramètres entre %% sont définit dans le fichier parameters.yml

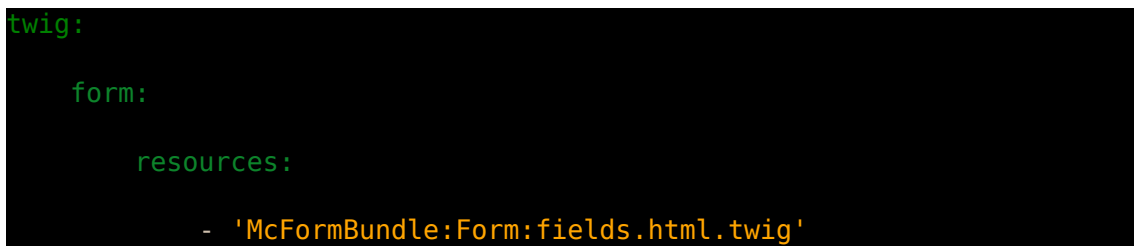

Ici je précise à Twig d'utiliser la vue fields.html.twig du bundle FormBundle pour l'habillage des formulaires. Dans cette vue je surcharge quelques fragments de formulaire.

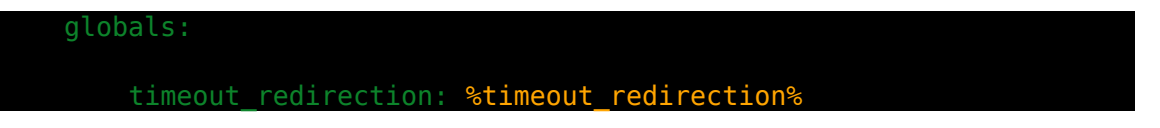

Et ici je donne à Twig une variable globale timeout redirection.

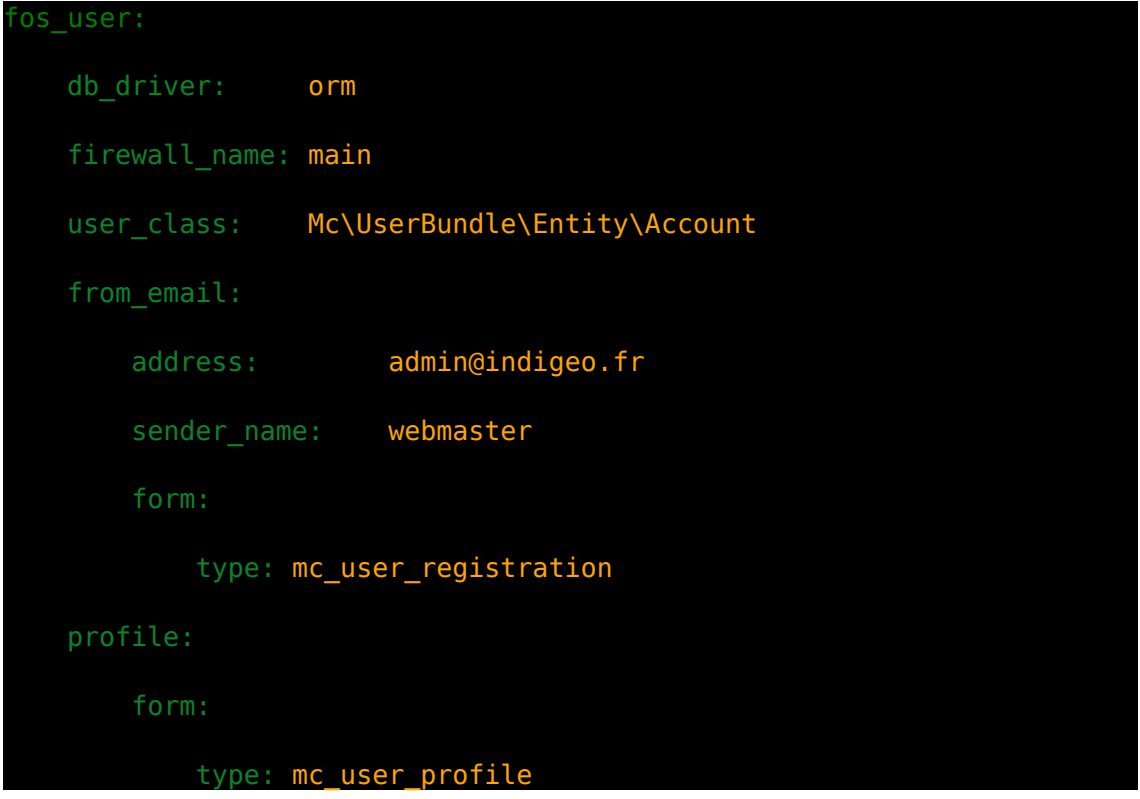

Là j'active FOSUserBundle. Je lui donne l'entité qui servira à enregistrer les utilisateurs (« user class: Mc\UserBundle\Entity\Account »), l'adresse e-mail à utiliser et le nom, ainsi que le nom du formulaire à utiliser pour l'enregistrement et celui pour l'édition du profil.

#### <span id="page-34-0"></span>**app/config/parameters.yml**

Ici j'ai défini les paramètres de connexion à la base de données de ManageChart, avec la locale par défaut et un timeout servant pour la redirection après un enregistrement en Base de Données. Il y a également un paramètre nommé « secret » servant pour la sécurité.

#### <span id="page-35-0"></span>**app/config/routing.yml**

Dans ce fichier, j'importe les routes des bundles mais je définit également la route servant pour l'index.

Je commence d'ailleurs par celles-ci :

```
index:
    path: /
   defaults: { controller: McChartBundle:Chart:index }
index2:
   path: /{ locale}
   defaults: { controller: McChartBundle:Chart:index }
    requirements:
     locale: en|fr
index3:
   path: /{ locale}/
   defaults: { controller: McChartBundle:Chart:index }
    requirements:
        _locale: en|fr
```
J'ai définit 3 routes pour reconnaître les URLs « managechart/ », « managechart/(fr|en) » et « managechart/(en|fr)/ ». Toutes renvoient vers la même action du contrôleur Chart. La route « index2 » me sert notamment pour conserver la locale de l'utilisateur pendant sa navigation sur ManageChart.

Ensuite je passe à l'import des routes des bundles. Je les préfixe toutes avec le nom de leur bundle pour assurer leur unicité. Pour beaucoup je les préfixe également avec « /admin » ou « /scientific ». J'ai définit des access\_control sur les URL qui ont ces préfixes pour faire une gestion des rôles.
# **app/config/security.yml**

C'est ici qu'est définie la sécurité de l'application. Il y a plusieurs sections comme le provider, la hiérarchie des rôles, le pare-feu, les access control... La plupart de ces sections n'ont pas été modifiées, et sont identiques à la présentation que j'en ai faite dans la section [1.15.La sécurité.](#page-28-0)

Ce qu'on peut noter comme différence, c'est les routes utilisées pour la connexion et la déconnexion, qui sont celles de FOSUserBundle, et la redirection après ces actions. J'ai également définit un certain nombre d'access control, pour permettre la protection par les rôles. Ainsi, les routes contenant « /admin » sont réservées aux administrateurs et les routes contenant « /scientific » sont réservées aux scientifiques. Tout le reste du site demande à être connecté à l'exception de quelques routes telles que le login, la visualisation de graphiques... qui ne demandent aucun droit.

J'ajouterai que toutes les actions des contrôleurs sont protégées à l'exception de quelque unes, ainsi que l'affichage de toutes les vues.

# **3) Layout général et menu**

Je vais présenter ici les ressources Twig communes à toute l'application, et donc présentes dans le répertoire app/Resources/views.

## **app/Resources/views/layout.html.twig**

Le layout général de l'application définit la structure du site (position du menu, footer...). Pour rappel, j'utilise le modèle « Triple-héritage » des vues : le layout général de l'application, le layout du bundle et la partie centrale de la page.

C'est dans cette vue que je définit les balises <html>, <head>, <br/> <br/><br/>et <footer>. Je définit également plusieurs blocs qui pourront ensuite être surchargés par les héritiers. Il y a 4 blocs dans cette vue :

- Le bloc stylesheets, qui définit les styles à importer.
- Le bloc body, qui définit le corps de la page
- le bloc javascripts, qui définit les scripts à importer.
- Et le bloc document ready, qui définit le contenu de la fonction  $$$ ( document ).ready().

On peut noter que j'importe déjà des ressources dans les bloc stylesheets et javascripts, ce sont les ressources communes à l'ensemble de l'application.

Je définit également ici deux fonctions JavaScript dans la balise <head> puisque j'en ai besoin dans le reste de l'application, elles doivent être immédiatement disponibles. La première empêche la visualisation d'un graphique lorsqu'on clique sur le champ input contenant l'URL de l'Iframe associée. Et la deuxième empêche également la visualisation de l'élément du tableau lorsque l'on clique sur l'action supprimer, et retourne une popup de confirmation de suppression de l'élément.

Enfin on peut noter l'attribut style du <div> qui contient tout le contenu de la page. Je n'ai pu externaliser ce style pour une raison qui m'échappe. J'ai constaté que l'utilisation de la police « SourceSansPro-Light » ne se faisait que lorsqu'elle était précisée dans l'attribut style de cette balise.

## **app/Resources/views/menu.html.twig**

Il s'agit de la vue qui contient le menu de l'application. Elle est incluse dans le layout général. Chaque menu est une balise <a> qui redirige vers la bonne URL.

Si l'utilisateur courant n'est pas connecté, il ne voit que « ManageChart » et « Connexion ». « ManageChart » renvoie vers l'index, à savoir la liste des graphiques existants, et « Connexion » vers le formulaire de connexion à l'application.

Si l'utilisateur courant est un scientifique, « Connexion » est remplacé par son nom et une liste déroulante lui permet de voir son profil, de l'éditer et de se déconnecter.

Enfin si l'utilisateur courant est un administrateur il voit apparaître les volets « DataSources », « DataList », « Chart » et « Users », qui lui permettent d'accéder à ces différentes sections. À noter que « ManageChart » et « Chart » redirigent vers la même URL, « Chart » est juste là pour offrir plus de lisibilité à un administrateur.

# **app/Resources/views/addRegexJQuery.js.twig**

Cette vue permet d'ajouter la prise en compte des expressions régulières dans JQuery. Je l'ai trouvée à l'adresse [http://james.padolsey.com/javascript/regex-selector-for-jquery.](http://james.padolsey.com/javascript/regex-selector-for-jquery)

# **4) Css et Js généraux**

Je décris ici les fichiers de styles et JavaScripts qui sont utilisés dans toutes l'application. Il sont bien entendu placés dans les répertoires web/css et web/js.

# **Css**

J'utilise [Bootstrap](http://getbootstrap.com/) sur toute l'application. C'est un framework CSS très puissant. Il est basé sur un système de grille responsive de 12 colonnes. Je l'utilise avec l'exemple Boostrap [starter template.](http://getbootstrap.com/examples/starter-template/)

Il y a n'y a qu'un seul fichier de style général que j'ai écris : styleGlob.css. Ce fichier importe les deux seules polices utilisées dans toute l'application et définit les classes loader et btn-delete, qui sont utilisées pour afficher un gif de chargement et espacer les boutons de suppression des éléments de ceux d'édition dans les tableaux.

# **Js**

J'utilise également JQuery sur toute l'application. On peut aussi noter que Bootstrap à un fichier JavaScript.

# **5) FormBundle**

Ce bundle n'est là que pour surcharger les formulaires, afin :

- D'afficher une astérisque sur les champs obligatoires.
- Et d'utiliser Bootstrap dans les formulaires.

Pour cela, il a juste une vue fields.html.twig, qui surcharge les fragments label et row des formulaires (cf. [1.13.Les formulaires\)](#page-23-0).

Ensuite, dans le fichier app/config/config.yml, j'ai précisé à Twig d'utiliser cette vue pour l'habillage des formulaires (cf. [#2.2.1.app/config/config.yml\)](#page-33-0).

# **6) UserBundle et surcharge FOSUserBundle**

Ce bundle sert à utiliser FOSUserBundle. Pour cela il hérite de FOSUserBundle : src/Mc/UserBundle/McUserBundle.php

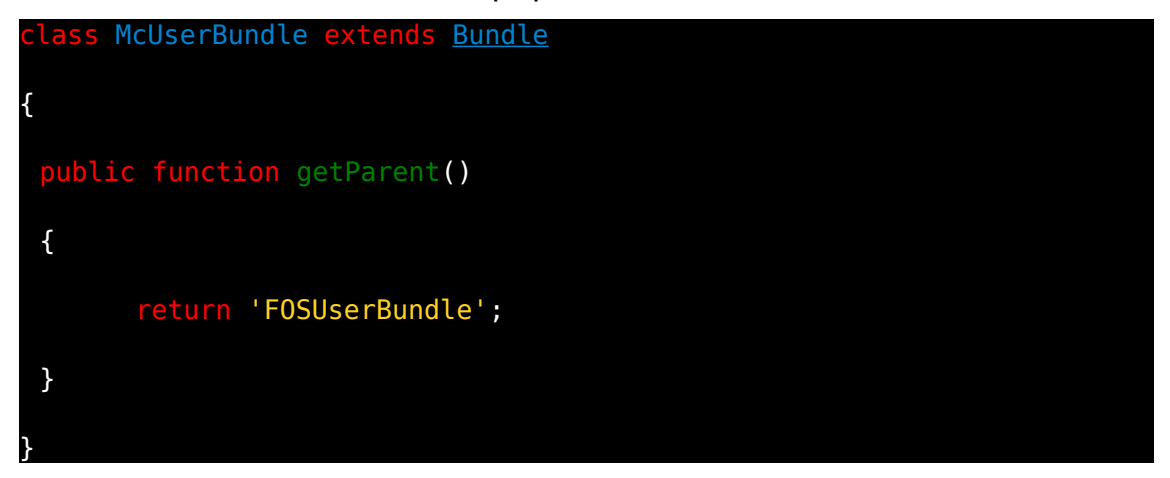

Seul un administrateur peut enregistrer un nouvel utilisateur. Et seul l'utilisateur courant peut modifier son profil. Un utilisateur ne peut pas se supprimer lui-même.

#### **Routes**

On peut voir dans le répertoire src/Mc/UserBundle/Resources/config, deux fichiers de routes. Il y en a un réservé aux routes pour les administrateurs et toutes les routes de ce fichier sont préfixées par « /admin ». La seule route de ce bundle utilisable pour tout utilisateur connecté, est la visualisation du compte. Ensuite un administrateur a accès aux routes de suppression et de visualisation de tous les comptes.

#### **Entités**

Ce budnle définit une entité Account héritant de BaseUser, qui ne sert qu'à avoir une classe non abstraite.

# **Formulaires**

Ce bundle a deux formulaires :

- Un pour l'enregistrement d'un nouvel utilisateur.
- Et un autre pour l'édition d'un utilisateur.

Ces formulaires ajoutent par rapport aux formulaires existants de FOSUserBundle la sélection du rôle de l'utilisateur. Pour les utiliser, je l'ai déclaré comme services dans le fichier config.yml du bundle.

# **Contrôleur**

Le contrôleur de ce bundle ne définit que trois actions :

- indexAction(), qui est réservée au administrateur. Elle permet la visualisation de tous les comptes existants.
- deleteAction(), également réservée au administrateur. Qui permet de supprimer un compte existant.
- Et showAction(), qui permet à un utilisateur connecté de voir son compte et à un administrateur de voir n'importe quel compte.

# **Listener**

Lors de l'enregistrement d'un nouvel utilisateur, FOSUserBundle propage l'événement fos user.registration.completed, sur lequel il a un listener qui connecte automatiquement le nouvel utilisateur. Or cela a pour effet dans ManageChart de déconnecter l'administrateur qui vient de créer le compte de l'utilisateur au profit de celui-ci.

Pour empêcher cela, il y a plusieurs solutions. J'ai opté pour l'une d'entre elle, qui est certainement critiquable mais a le mérite de fonctionner. J'ai créé mon propre listener sur cet événement, avec une priorité plus forte (255), et je stoppe la propagation de cet événement dans mon listener. Je l'ai déclaré comme service dans le fichier de config du bundle.

# **Vues**

Il n'y a que deux vues de définies dans ce bundle :

- index.html.twig qui affiche la liste des utilisateurs. Un message flash est affiché si l'utilisateur a essayé de se supprimer lui-même.
- show.html.twig qui affiche les détails d'un compte. Il affiche les boutons d'édition et de changement de mot de passe du compte uniquement si le compte visualisé est celui de l'utilisateur courant.

Elles héritent toutes les deux du layout du bundle qui ne fait rien de particulier mais qui est là pour respecter le modèle « Triple-héritage », et pour faciliter la modularité.

# **Surcharge de FOSUserBundle**

Bien que ce ne soit pas lié à ce bundle, je place cette partie ici puisqu'elle traite de la gestion des utilisateurs. Les vues de FOSUserBundle sont volontairement simplistes pour être surchargées. C'est donc ce que j'ai fais en créant un répertoire FOSUserBundle/Resources/views dans le répertoire app/. On y voit un certain nombre de vues surchargées. La plupart ne présentent que peu d'intérêt, c'était simplement pour intégrer Bootstrap à ces formulaires. Il n'y en a que deux qui ont un fonctionnement légèrement différent de celui de FOSUserBundle :

- « edit\_content.html.twig » qui active ou désactive la modifications du rôle de l'utilisateur en fonction de si l'utilisateur courant est un administrateur ou non.
- Et « email.txt.twig » qui réécrit l'URL pour qu'elle soit accessible depuis l'extérieur.

# **7) DataSourcesBundle**

Ce bundle gère les informations de connexion aux Bases de Données distantes comme marel. Il est réservé aux administrateurs.

## **Routes**

Comme ce bundle est réservé aux administrateurs, toutes ses routes sont importées avec le préfixe « /admin ». On a les routes classiques pour visualiser l'ensemble des DataSources, en supprimer, en éditer, en créer, et en visualiser que l'on retrouve dans les bundles DataList et Chart. Et celui-ci a une route qui lui est spécifique en plus : data sources connection; elle permet lors de la création ou de l'édition d'une DataSource, de tester si les informations saisies sont correctes en établissant une connexion avec la Base de Données distante.

# **Entités**

Il n'y a qu'une seule entité pour ce bundle : DataSource. Elle a toutes les informations nécessaires pour établir une connexion avec la Base de Données distante, a savoir :

- le nom de Base de Données.
- Le serveur sur lequel elle est hébergée.
- Son port.
- Le login et le password pour s'y connecter.
- Et le type de base de données (MySQL, Postgres...).

Il y a quelques champs en plus comme une description. Il y a un champ qui peut faire un peu doublon avec un autre : le champ typeBDD avec typeStrBDD. Le premier est un *integer* utilisé plus loin et le deuxième permet simplement d'afficher le type de Base de Données.

Le login et password sont bien sûr encryptés lors de leur enregistrement en base de données grâce au bundle EncryptBundle. On les crypte pour pouvoir ensuite les décrypter lorsqu'on a besoin de se connecter.

La connexion elle-même est dépendante du type de Base de Données, pour cela c'est la responsabilité du bundle BDDBundle.

Il y a deux méthodes définies en plus dans cette entité, qui sont :

- connect() qui permet de se connecter à la Base de Données. Elle décrypte le login et le mot de passe, puis les ré-encrypte une fois la connexion faite.
- Et testConnect() fait la même chose que connect(), mais elle est appelée depuis le formulaire de création/édition et les login et mot de passe ne sont pas encore encryptés.

Ces deux méthodes sont susceptibles de soulever une erreur si la connexion a échoué.

## **Formulaires**

Ce bundle n'a qu'un seul formulaire, « DataSourceType.php » dans son répertoire Form/. C'est un formulaire simple puisque tous ces champs sont des types primitifs (il y a une relation que lie son entité aux DataList, mais il n'en n'est pas propriétaire et elle est unidirectionnelle, donc l'entité DataSource n'a pas d'attributs sur cette relation).

On peut tout de même noter deux champs spéciaux :

- typeBDD qui est de type choice. cela se traduit par une balise <select>, dont les <option> valent le tableau passé en option à « choices ». Ici ce tableau est AvailableType::\$types, c'est un tableau statique et publique du bundle BddBundle.
- Et typeStrBDD qui est caché. C'est juste la chaîne littérale pour afficher simplement le type de Base de Données. Elle est calculée en fonction de typeBDD.

# **Contrôleur**

On y trouve les cinq actions classiques correspondantes aux routes, à savoir la visualisation de l'ensemble des DataSources, la suppression d'une, l'édition, l'enregistrement et la visualisation d'une. Elles sont toutes réservées aux utilisateurs ayant le rôle d'administrateur. Ce bundle a également une sixième action, connectAction(), correspondant à la route data sources connection. Cette action permet de récupérer les données du formulaire pour les tester en essayant de se connecter à la Base de Données visée par ces données. Elle renvoie un message d'erreur si la connexion à échoué, ou « Connexion réussie » dans le cas contraire.

On peut noter que les actions newAction() et editAction(), gèrent elles-mêmes la soumission du formulaire. Elles testent si la requête est de type POST, auquel cas on est en soumission du formulaire, et valident celui-ci. Pour le valider, elles commencent par créer un objet DataSource avec les données du formulaire, et valident l'objet en fonction des règles de contraintes définies dans celui-ci grâce à l'annotation @Assert. Si l'objet est valide, elles l'enregistrent en Base de Données, après avoir définit l'attribut \$typeStrBDD à la valeur d'index *\$typeBDD* du tableau AvailableType:: \$types du bundle BddBundle, et après avoir encrypté le login et le mot de passe. Elles redirigent ensuite vers la route de confirmation d'enregistrement.

# **Vues**

Il n'y a que les vues classiques pour ce bundle :

- Le layout du bundle, qui ne définit rien de particulier.
- confirmed.html.twig, qui affiche juste un message de confirmation d'enregistrement d'une DataSource.
- form.html.twig, qui est le formulaire d'édition et de création d'une DataSource. Il ajoute simplement un bouton pour tester la connexion et une fonction JavaScript qui exécute un appel Ajax à la route data sources connect avec les données du formulaire en POST. La fonction affiche le retour de l'action associée à cette route, qui tente de se connecter à la Base de Données visée par les informations du formulaire.
- index.html.twig, qui affiche juste la liste des DataSource.
- Et show.html.twig, qui affiche les informations d'une DataSource.

# **8) EncryptBundle**

Ce bundle n'a pour vocation que d'encrypter et de décrypter les chaînes de caractères qu'on lui donne. Pour se faire il n'a qu'une classe Encrypt dans son répertoire Controller/ et aucune route ne permet d'accéder directement aux actions de cette classe. En réalité ce n'est pas un contrôleur mais juste une classe PHP.

Encrypt crypte et décrypte les chaînes de caractères avec un OU-exclusif sur une chaîne définie en attribut privé. De plus il encode les chaînes de caractères cryptées en base64 (et bien sûr les décode avant de les décrypter).

# **9) BddBundle**

Ce bundle permet de fournir des drivers adaptés à ManageChart pour abstraire le type de Base de Données sur lesquels on effectue nos requêtes SQL.

Il a pour vocation d'être utilisé uniquement par d'autres bundles et par conséquent n'a aucune route et aucun contrôleur.

J'ai définit une classe statique, AvailableType, qui déclare au moyen d'un tableau statique les types de Bases de Données gérées par ce bundle. Pour ajouter un nouveau type de Base de Données, il faut l'ajouter à la suite de ce tableau.

Toutes les classes de ce bundle sont définies dans le répertoire Controller.

# **Conception**

C'est moi qui est conçu ce bundle. Je me suis appliqué à abstraire au maximum le type de base de données qui est interrogé derrière. Voici le schéma de conception :

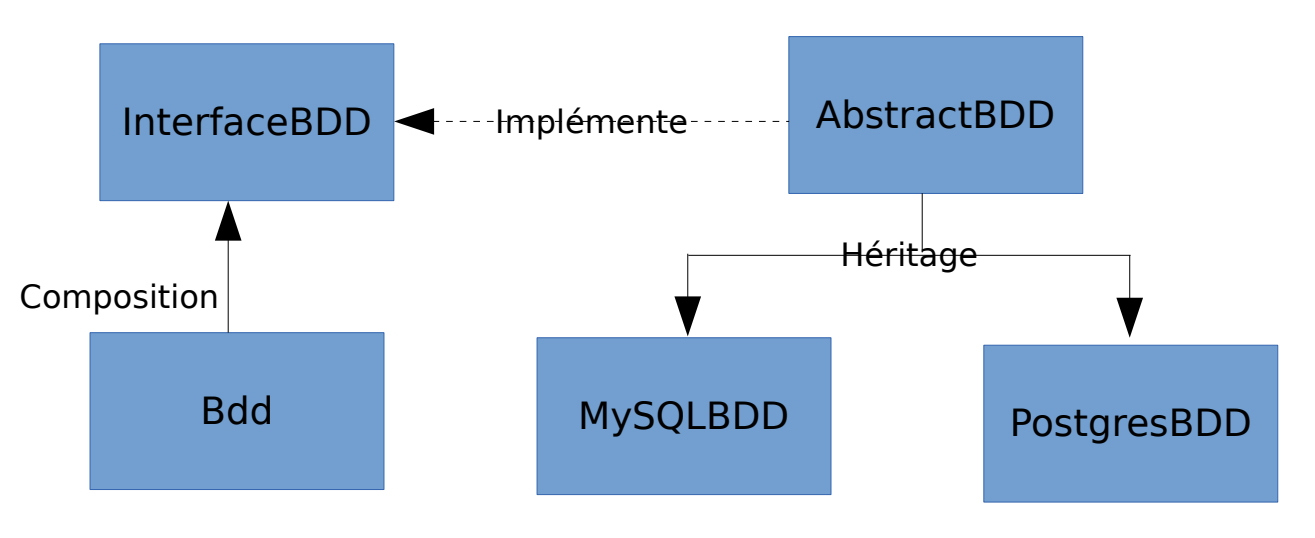

LETG CM MA  $3-0$  47/83

# **InterfaceBDD**

Cette classe est l'interface que doit respecter un driver. Elle permet d'abstraire l'implémentation.

## **AbstractBDD**

Cette classe implémente l'interface du driver et est abstraite. Elle permet de centraliser la définition des attributs communs et leur getter et setter avec le constructeur. Elle n'implémente pas les méthodes déclarées dans InterfaceBDD, c'est le rôle de ses classes filles.

Comme attribut il y a toutes les informations pour se connecter à une Base de Données plus un attribut \$msgGetTimestamp, qui est une chaîne de caractères décrivant la fonction SQL a utiliser pour récupérer un UNIX TIMESTAMP à partir d'un champ date. La valeur de cet attribut est dépendante du type de Base de Données et par conséquent est définie dans les classes filles. Elle est ensuite récupérée pour être affichée lors de la création et de l'édition d'une requête SQL.

## **PostgresBDD**

Cette classe hérite de AbstractBDD et doit donc implémenter les méthodes déclarées dans InterfaceBDD. Elle définit également l'attribut statique \$msgGetTimestamp.

On peut noter dans la méthode connect() la ligne

*set client encoding*(\$this->connection, "UNICODE");

qui définit l'encodage des caractères récupérés en UTF-8 pour qu'ils s'affichent correctement dans ManageChart.

## **MysqlBDD**

C'est une classe identique à PostrgresBDD. On peut noter que je l'ai implémentée en style procédural et non en orientée objet. C'est parce que le style orienté objet ne semble pas compatible avec la version PHP du serveur, en tout cas au moment où je l'ai développée. Par conséquent on trouve à chaque lecture du résultat un

mysqli data seek(\$**result, 0);** 

pour revenir au début du résultat pour les lectures suivantes. On trouve également l'encodage en UTF-8 dans la fonction connect().

#### **Bdd**

Cette classe ajoute une abstraction sur le type de base de données. Elle a un attribut bdd, qui est « de type » InterfaceBDD pour résumer. En réalité, cet attribut est instancié à partir des classes filles de AbstractBDD en fonction du type de base de données. Par la suite, cette classe renvoie son attribut et l'on peut appeler les méthodes de l'interface sans savoir si l'on a une base de données Postrgres ou MySQL.

Le constructeur de cette classe se crée à partir d'une DataSource. Il récupère son type et instancie une des classes filles de AbstractBDD en fonction de ce type avec tous les paramètres de la DataSource.

Il permet aussi de récupérer les fonctions SQL pour récupérer un UNIX TIMESTAMP de chaque type de base de données implémentés dans le driver, afin de les afficher dans l'interface de construction de requêtes SQL.

Enfin il affiche un message d'erreur si le type qu'on lui donne ne correspond à aucun type de base de données figurant dans AvailableType.

# **10) DataListBundle**

Ce bundle gère les requêtes SQL effectuées sur les DataSources. Il est réservé aux administrateurs.

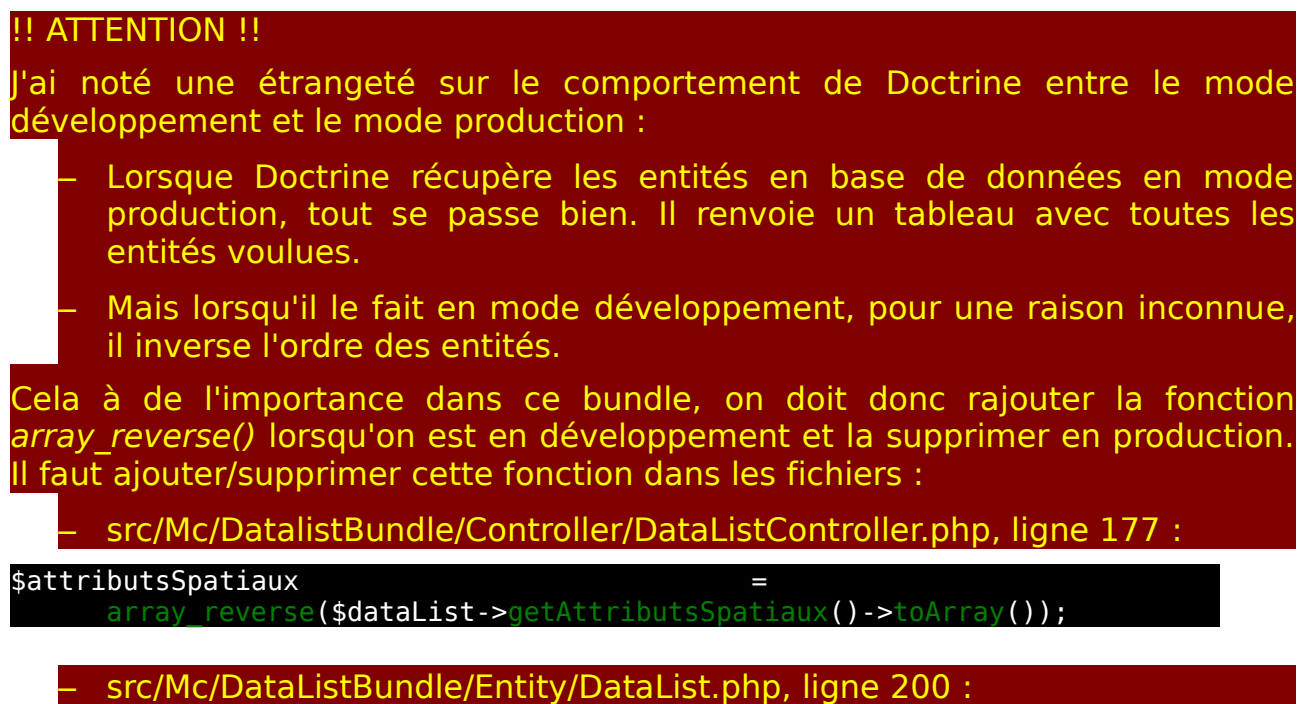

(array\_reverse(\$this->attributsSpatiaux->toArray()) ibutSpatial)

Bien entendu ce comportement se répète partout, mais il n'a vraiment de l'importance qu'ici.

# **Routes**

C'est un bundle entièrement réservé aux administrateurs donc toutes ses routes sont protégées avec le préfixe « /admin ». On y trouve les routes classiques pour gérer les DataLists (visualisation de l'ensemble, suppression, édition, création, visualisation d'une seule), avec en plus les deux routes :

- data list query traitment qui permet de tester en création/édition d'une requête la DataList. On applique le traitement sur les données récupérées, tel qu'il sera fait par le serveur avant de les donner aux graphiques.
- Et data list query brut qui permet de tester de la même manière une requête mais sans traiter les données.

## **Entités**

On trouve deux entités dans ce bundle qui viennent compléter la partie récupération des données. En premier lieu on a les DataList, qui sont les requêtes elles-mêmes. Elles sont liées aux DataSources par une relation un/plusieurs dont elles-sont propriétaires. Et on a les AttributSpatial, qui sont la sélection d'un jeu de données associé à un point dans la table de la base de données visée par la requête. Ce point est classiquement géographique mais peut être temporel ou d'un autre type. Par exemple dans la base Obsera, on veut pouvoir sélectionner les données correspondantes à « Capesterre ». c'est donc un AttributSpatial. D'un point de vue implémentation, les attributs spatiaux viennent s'insérer dans la requête au niveau de la clause WHERE. Pour reprendre l'exemple de Obsera, on aurait :

SELECT […] WHERE loc.name='Capesterre' [...];

L'entité AttributSpatial est liée aux DataList par une relation un/plusieurs bidirectionnelle dont elle est propriétaire.

Rentrons maintenant dans le détail de ces entités. Je vais commencer par AttributSpatial puisque elle est utilisé dans DataList.

AttributSpatial à plusieurs champs dont :

- Un champ nameAttribut qui est l'identifiant de la colonne de la base de données sur laquelle est vient s'appliquer.
- Un champ valueAttribut, qui permet de donner une valeur à l'attribut pour tester la requête et visualiser les séries des graphiques associés. Cette valeur est ensuite modifiée lorsqu'on appelle un graphique depuis une application extérieure pour le visualiser dans une Iframe.
- Un champ typeAttribut pour différencier si l'attribut est de type littéral ou numérique, puisqu'il faut le placer entre ' s'il est de type littéral.
- Et un champ keywordAttribut, qui est le mot clé SQL utilisé dans la requête pour insérer l'attribut spatial. Il peut être « AND », « OR » ou vide. Il vient se placer après l'attribut dans la requête de cette manière :

WHERE {{attributSpatial}} {{keyword}}

Cette entité est donc liée au DataList par une relation un/plusieurs dont elle est la propriétaire. Elle a donc un attribut dataList qui fait le lien. La relation est bidirectionnelle, cela est précisé par l'option *inversedBy="attributsSpatiaux"*, « attributsSpatiaux » étant un attribut de DataList. Pour mettre à jour l'entité DataList j'ai défini dans le setter setDataList() l'appel au setter addAttributsSpatiaux() de DataList, et une méthode qui écoute l'événement @PreRemove, pour supprimer l'attribut spatial de la collection de sa DataList.

DataList elle à un champ nom et un champ requête. Elle a deux autres attribut qui sont dataSource pour sa relation avec l'entité DataSource, et attributsSpatiaux pour sa relation bidirectionnelle avec AttributSpatial. Enfin elle a quatre autres champs qui ne sont pas propagés en base de données. Il s'agit d'attributs servant à stocker le résultat de sa requête, ils ne sont donc utilisés que de façon temporaire lorsqu'on exécute la requête. On trouve :

- data, pour le résultat brut de la requête.
- dataColumn, pour le résultat brut de la requête rangé par colonne.
- fields, pour le nom des colonnes de la requête.
- dataByParameter, le résultat traité de la requête rangé par paramètres.
- Et parameter, la liste des paramètres de la requête.

Cette entité à tous les getters et setters correspondants, plus quatre méthodes servant à exécuter la requête et à en récupérer les données. La première, executeQuery(), va servir de chef d'orchestre. On peut noter quelle a deux paramètres facultatifs qui vont lui permettre d'insérer correctement les attributs spatiaux dans la requête. Voici le déroulement de cette méthode :

- 1. Elle commence par se connecter à la base de données distantes.
- 2. Puis elle vérifie si elle attend des attributs spatiaux, auquel cas elle les insère dans la requête avant d'exécuter celle-ci. Lorsqu'elle insère les attributs spatiaux dans la requête, elle le fait juste après la clause WHERE. Si elle ne l'a trouve pas, elle rajoute la clause WHERE à la fin de la requête sans tenir compte d'éventuel clause ORDER BY ou LIMIT BY. C'est donc à l'administrateur qui écrit la requête que revient la responsabilité de placer la clause WHERE (même vide) dans la requête si nécessaire.
- 3. Pour finir elle récupère les données, et les traites pour les rendre affichable dans un graphique avant de libérer le jeu de résultat.
- 4. Enfin cette méthode retourne la chaîne de caractères de la requête exécutée avec l'insertion des attributs spatiaux. Cela permet de mieux comprendre d'éventuelles erreurs.

On a deux méthodes pour insérer les attributs spatiaux dans la requête, insertAttributsInQuery() et insertAttributInQuery(). Ce qui les différencie c'est le pluriel : la première va insérer tous les attributs spatiaux dans la requête à l'aide de la deuxième qui va elle renvoyer la chaîne à insérer pour un attribut spatial.

La méthode « singulière » renvoie le nom de l'attribut suivi de la valeur qui lui est passé en paramètre placé entre ' ou non en fonction de type de l'attribut, et avec le mot clé à la fin.

La première elle, a trois cas à distinguer en fonction de la provenance des attributs spatiaux :

- Celui où ils sont enregistrés en base de données.
- Celui où ils proviennent du formulaire de création/édition lorsqu'on teste la requête.
- Et celui où ils sont dans l'URL.

Dans le premier cas, on insère tous les attributs spatiaux enregistrés en base de données avec leur valeur de test. AttributsSpatiauxURL vaut alors « default » et editCreate « false ».

Dans le deuxième cas on en en édition/creation, editCreate vaut alors « true ». Il n'y a aucun attribut spatial enregistré en base de données. Ils proviennent de la requête et sont dans le paramètre attributsSpatiauxURL. On trouve tous les champs d'un attribut spatial séparé par des « @ », les attributs spatiaux étant eux-même séparés par des virgules. On créé donc un tableau à partir de attributsSpatiauxURL en utilisant la virgule comme séparateur. On se retrouve alors avec un tableau dont chaque case contient un attribut spatial avec tous ses champs. On itère sur ce tableau, et on redécoupe chaque case en tableau en utilisant cette fois l'arobase comme séparateur. Ce qui donne un tableau avec chacun des champs d'un attribut spatial. On peut donc l'insérer dans la requête.

Et dans le dernier cas, on trouve uniquement les valeurs des attributs spatiaux dans l'URL séparées par des virgules. Elles sont stockées dans le paramètre attributsSpatiauxURL et editCreate vaut « false ». De la même façon on sépare ces valeurs dans un tableau. Pour chaque attribut spatial enregistré en base de données, on l'insère dans la requête avec la valeur qui provient de l'URL. Si on a pas suffisamment de valeurs dans la requête par rapport au nombre d'attributs spatiaux enregistrés en base de données, on soulève une erreur de code 24. Et si une valeur est nulle on soulève une erreur de code 42.

Enfin la quatrième méthode de DataList est decoupeData() qui va traiter les données pour les rendre affichables dans un graphique. Elle créé un tableau pour les résultats traités en fonction des valeurs des colonnes de la requête. Ce tableau aura cette forme :

```
\Gamma
```

```
'col3@col4' => [
                   [col1, col2], [col1, col2], [col1, col2] ...
                  ],
'col3@col4' => 1[col1, col2], [col1, col2], [col1, col2] ...
                  ],
'col3@col4' => [
                   [col1, col2], [col1, col2], [col1, col2] ...
                  ]
```
Où col1 correspond à la valeur en x, col2 à la valeur en y, col3 au nom du paramètre et col4 à son unité. À noter que col4 peut ne pas être définit.

Voici un exemple avec de vraies valeurs :

# $\Gamma$

]

]

```
'Température@C°' => [
                         [14586058, 16], [14587058, 18]
                     ],
'Salinité@PSU' => [
                         [14586058, 35], [14587058, 36]
           ]
```
## **Formulaires**

Ce bundle a un formulaire pour chacune de ses entités. Ainsi on a AttributSpatialType et DataListType. Le premier est simple puisqu'il n'a que des types primitifs. Le deuxième lui à un champ entity pour sélectionner la DataSource sur laquelle va s'exécuter la requête, et un champ collection pour ajouter ou supprimer des attributs spatiaux. Le champ entity affiche le nom des DataSources pour les sélectionner, et le champ collection autorise l'ajout et la suppression de AttributSpatialType.

# **Contrôleur**

Le contrôleur de ce bundle a les actions classiques de gestion d'une DataList à savoir la visualisation de l'ensemble des DataList enregistrées en base de données et la suppression/visualisation/création/édition d'une. Pour ce qui est de la création/édition une petite particularité vient s'ajouter dû à la relation bidirectionnelle avec les AttributsSpatiaux. En effet les AttributsSpatiaux de la DataList attendent pour être enregistrés l'identifiant de la DataList. Or celle-ci n'a pas d'identifiant tant qu'elle n'est pas elle-même enregistrée, puisque son identifiant est en « auto-incrément ». Doctrine gère cela de façon transparente sur les relation unidirectionnelle mais pas sur les relations bidirectionnelle. On doit donc enregistrer la DataList seule, puis ses attributsSpatiaux après leur avoir réaffecté la DataList avec son id.

J'utilise également dans ces méthodes un tableau de variables pour la traduction de certaines parties du formulaires, qui sont ajoutées dynamiquement en JavaScript. Et en édition je transmet la liste des attributs spatiaux initiaux, pour les afficher puisqu'ils ont été supprimés de la collection de la DataList.

Ils restent deux actions qui sont queryBrutAction() et queryTraitmentAction(). Elles permettent de tester la requête lorsqu'on est en création/édition de celle-ci, et d'afficher ses résultats bruts ou traités. Elles font appel à une troisième méthode interne au contrôleur, getDataList(). Cette méthode renvoie un objet DataList à partir des données du formulaire après avoir exécuté et affiché la requête avec les attributs spatiaux si il y en a. Dans le cas de queryTraitmentAction() il y a un traitement pour afficher le nombre de valeur en Y nulles.

## **Vues**

En plus des vues classiques (on peut noter le double tableau dans show.html.twig pour afficher la DataList et ses attributs spatiaux), on peut voir la vue formImbriqueAttributSpatial.html.twig. Cette vue va permettre d'ajouter dynamiquement des formulaires personnalisés d'attributs spatiaux.

form.html.twig est le formulaire utilisé pour la création et l'édition d'une DataList. Elle a une balise <div> ayant data-prototype comme attribut qui a pour valeur formImbrique.html.twig. C'est cet attribut qui sera utilisé pour ajouter des formulaires d'attributs spatiaux dynamiquement.

On trouve une fonction JavaScript (query()) dans cette vue permettant de tester la requête. Elle prend en paramètre la route à appeler et fait une requête Ajax sur cette route avec la dataSource, la requête et les attributsSpatiaux du formulaire en paramètre. Cette fonction va afficher un message d'erreur si un des champs du formulaire n'est pas renseigné. S'il n'y a pas eu de message d'erreur, elle affiche le gif de chargement et lance la requête Ajax. Elle arrête le gif lorsqu'elle reçoit une réponse du serveur.

Lorsque la page est chargée, on transmet quelques variables dont celles de traduction à JavaScript. Si l'on est en édition on créé un formulaire pour chaque attributs spatiaux de la DataList avec les valeurs pré-remplies. Pour cela il faut ajouter un bouton d'ajout de ces attributs spatiaux puisque l'insertion de leur formulaire se fait en fonction de ce bouton.

## **CSS**

J'ai défini quelques styles pour le formulaire de ce bundle dans le fichier form.css du répertoire Resources/public/css. On trouve un agrandissement des champ, l'utilisation de la police italique pour le nombre de valeurs nulles de chaque paramètre lors de l'appel à queryTraitementAction() et un espacement de bouton.

# **JS**

Il n'y a qu'un seul fichier JavaScript, formAttributSpatial.js dans ce bundle. Il est en charge des attributs spatiaux du formulaire. Pour cela il définit plusieurs fonction :

- ajouterAttributSpatial(), qui ajoute un formulaire d'attribut spatial au formulaire. On récupère le contenu de l'attribut data-prototype de la balise <div> et on l'ajoute juste avant le lien d'ajout. On ajoute également un lien de suppression de ce formulaire.
- ajouterLienSuppression(), créé le lien de suppression et l'ajoute au formulaire de l'attribut spatial. Au clic sur ce lien, on supprime le formulaire.
- insertAttributInQuery(), insère les attributs spatiaux présent dans le formulaire dans le champ requête, tel qu'ils le seront par la suite par le serveur. À noter que cette fonction les insère en commentaire ce qui ne changera en rien leur insertion par le serveur. Si un champ d'un attribut spatial n'est pas renseigné, un message d'erreur est affiché en-dessous de cet attribut. Les autres attributs sont insérés.
- Et addControlNewDeleteAttributSpatial(), qui ajoute un lien d'insertion de formulaire d'attribut spatial si on est pas en édition (déjà fait dans le cas contraire). Cette fonction définie également un compteur d'attributs spatiaux à partir du nombre d'attributs spatiaux déjà présent (cas en édition). Ce compteur est incrémenté lors du clic sur le lien d'ajout d'attribut spatial.

# **11) ChartBundle**

Voici le cœur de l'application. C'est le bundle qui gère les graphiques de leur création à leur visualisation dans une application externe comme Indigeo.

# **AvailableChoice**

Ce répertoire regroupe les possibilités sur les types d'axes, de séries, leurs couleurs et leurs styles. Ce sont les possibilités qui viennent de la librairie Highchart, à l'exception des couleurs. Elles ont donc lieu d'être peu modifiées, et uniquement par un administrateur. J'ai préféré les placer en dur dans le code, plutôt que de toutes les enregistrer en base de données et faire des requêtes systématiquement. Je les ais regroupé dans ce répertoire, en créant une classe pour chacun des types de possibilités et en les plaçant dans un tableau statique et publique. Pour les modifier il faut rentrer dans le code et modifier ces fichiers, mais cela n'impactera en rien le reste de l'application. On peut noter que j'ai utilisé la même technique pour les types de bases de données gérées par le BddBundle.

## **Routes**

On trouve trois fichiers de routing dans de bundle. C'est parce qu'on a besoin d'une gestion des permissions fines sur ce bundle. En effet tout le monde doit pouvoir consulter des graphiques, mais seul des scientifiques et des administrateurs peuvent en créer et en modifier, et seul les administrateurs peuvent en supprimer.

Pour cela on a donc trois fichiers de routing qui sont importés avec des préfixes différents :

- routing.yml, qui est le fichier de routes ouvertes à tous. Il est importé avec le préfixe « /chart ». On y trouve les routes pour la visualisation d'un graphique dans ManageChart ou dans une Iframe et pour récupérer les données du graphique. Les routes prennent des paramètres facultatifs qui sont les attributs spatiaux par défaut à 0, et si on est en édition/création par défaut à false. C'est pour le comportement de l'insertion des attributsSpatiaux dans la requête.
- routing\_scientific.yml, qui est le fichier de routes réservées aux utilisateurs ayant le rôle ROLE\_SCIENTIFIC, c'est-à-dire les scientifiques et les administrateurs. Il est importé avec le préfixe « /scientific/chart ». On y trouve les routes de création et d'édition. On a deux formulaires différents (un pour Highchart et un Highstock) donc ces routes sont doublées.
- Et routing\_admin.yml qui est le fichier de route réservées aux administrateurs. Il est importé avec le préfixe « /admin/chart ». On y trouve la route de suppression d'un graphique.

Pour rappel la route de visualisation de l'ensemble des graphiques est l'index de ManageChart et est définie dans le fichier de routing général app/config/routing.yml. Elle est ouverte à tous.

# **Entités**

On trouve trois entités dans ce bundle : Chart, YAxis et Series. Elles gèrent entièrement la partie graphique. Pour reprendre le schéma des relations entre les entités en [2.1.Base de données,](#page-31-0) on a

- Chart qui est est liée aux YAxis par une relation un/plusieurs. En effet un graphique peut avoir plusieurs axes des ordonnées. Cette relation est bidirectionnelle et c'est YAxis qui en est propriétaire.
- YAxis qui est liée aux Series par une relation un/plusieurs également, puisqu'on peut avoir plusieurs séries sur un même axe des ordonnées. Elle est bidirectionnelle et c'est Series qui en est propriétaire.
- Et Series qui est liée au DataList pour récupérer les données. La relation est aussi d'ordre un/plusieurs puisqu'une DataList peut avoir plusieurs Series. Elle est également bidirectionnelle et c'est Series qui en est propriétaire.

Un Chart à :

- Un nom pour l'identifier dans ManageChart. C'est un champ obligatoire.
- Un titre et un sous-tire à afficher sur le graphique. Ce sont des champs non-obligatoires.
- Un champ crédits obligatoire.
- Une légende non-obligatoire. Elle est affiché par défaut.
- Un type qui est rempli par l'application avec les valeurs « Highchart » ou « Highstock ».
- Un titre et une unité pour l'axe des abscisses non-obligatoires.
- Un type pour l'axe des abscisses obligatoire.
- Un gapSize obligatoire et supérieur ou égal à 0. Ce champ sert pour les graphiques temporels ayant des données régulières. Il définit un nombre d'unité de temps (calculé par Highchart comme étant le minimum entre deux données) au-delà du quel si il n'a pas de mesures, il affiche un trou dans le graphique. C'est utile pour les données manquantes. Il a pour valeur par défaut 0.
- Et deux champs pour l'export du graphique dans un format d'impression et l'export des données bruts en CSV, non-obligatoires.

Un YAxis à :

- Un titre non-obligatoire.
- Et un type obligatoire ayant pour valeur par défaut « linear ».

Il s'ajoute également automatiquement dans la collection d'YAxis de Chart avec son setter setChart(). Et ce supprime de celle-ci sur l'événement @PreRemove.

Une Series à :

- Un titre obligatoire.
- Une unité non-obligatoire.
- Un type, une couleur et un style (ligne pleine, pointillés...) obligatoires.
- Des marqueurs sur chacun des points non-obligatoire.
- Et un paramètre qui est le numéro du paramètre de sa DataList. Pour rappel une requête peut avoir plusieurs paramètres comme la température et la salinité.

Elle s'ajoute automatiquement dans les collections de Series d'YAxis et de DataList avec les setters correspondants. Et se supprime de ces collections sur l'événement @PreRemove.

# **Formulaires**

On trouve bien évidemment un formulaire pour chacune de ces entités. Ainsi ChartType définit tout les champs qui lui sont nécessaires, mais ils peuvent être différents en fonction de si l'on a un graphique Highchart ou un graphique Highstock. Les différences sont les suivantes :

- Un graphique Highchart peut définir le type d'axe des abscisses et ajouter ou supprimer des axes des ordonnées.
- Un graphique Highstock peut définir le gapSize.

YAxisType est très simple, il a juste un champ titre et un champ type et peut ajouter ou supprimer des Series.

SeriesType est plus complexe. Il a les champs simples comme son titre, son unité, sa couleur... mais il a deux champs plus complexes : dataList et parameterDataList. parameterDataList est dépendant de dataList, il faut donc ajouter dans le formulaire cette dépendance pour le valider. Le champ dataList est de type entity et affiche le nom des DataList dans la balise <select>. Le champ parameterDataList est de type choice et affiche les paramètres de la DataList sélectionnée.

On définit donc deux listener sur les événements PRE\_SET\_DATA et POST\_SUBMIT, afin de réaliser la dépendance à l'initialisation du formulaire et à sa soumission. Le but de ces listener est d'ajouter le champ parameterDataList au formulaire avec les paramètres de la DataList sélectionnée au moment de leur événement. On on a donc trois cas :

- en création sur l'événement PRE SET DATA, il n'y a pas de DataList sélectionnée. Il faut donc ne pas mettre de valeur dans le champ parameterDataList.
- En édition sur l'événement PRE SET DATA, il y a une DataList sélectionnée. Il faut donc placer ses paramètres dans le champ parameterDataList.
- Et en soumission sur l'événement POST\_SUBMIT, il y a également une DataList sélectionnée. Il faut aussi placer ses paramètres dans le champ parameterDataList.

Pour évider la redondance de code, j'ai défini une fonction qui ajoute ce champ avec les bonnes valeurs en fonction de la DataList qui lui est passée en paramètre. J'ai placé la définition de cette fonction dans une variable pour y faire appel dans les listener. Ceux-ci doivent exécuter la requête de la DataList pour récupérer ses paramètres. Il est à noter que c'est de là que vient le temps de soumission long du graphique : puisqu'on ré-exécute toutes les DataList sélectionnée autant de fois qu'il a de séries (y compris si c'est la même DataList), le temps de soumission est nécessairement beaucoup plus long.

# **Contrôleur**

Ce contrôleur à un bon nombre de méthodes. Il y a les actions classiques de gestion de graphiques (visualisation, suppression, édition, création), qui sont doublées dans le cas de l'édition et de la création en raison des deux types de graphiques (Highchart/Highstock). On trouve également une action pour renvoyer les données d'une DataList en JSON, et une autre pour afficher le graphique dans une Iframe. Enfin il y a plusieurs méthodes internes au contrôleur évitant la redondance de code. Prenons toutes les méthodes dans l'ordre :

- initialiseVarTwig() est une méthode interne. Les vues de ce contrôleur notamment celles du formulaire d'édition/création ont beaucoup de variables. Cette méthode permet de centraliser leur initialisation. Il y a une liste de traduction pour les formulaires dynamiques, des listes de choix traduites pour les balises <select>, la liste des DataList de la base de données et les premières valeurs de ses listes.
- getListDataList() est également une méthode interne, elle est utilisée pour afficher la liste des DataList sur le formulaire.
- getDataParameterDataListAction() est une action du contrôleur, donc atteignable avec une route. En l'occurrence il s'agit de la route get data parameterdatalist, qui est ouverte à tous. En effet cette action permet de renvoyer les données d'une DataList au format JSON pour ensuite les afficher dans un graphique. L'action et la route sont mal nommées : elles devraient plutôt s'appeler get data datalist ; c'est parce que cette action à changée et ne renvoyait avant que les données d'un seul paramètre de la DataList. Cette méthode va commencer par exécuter la requête, avec des attributs spatiaux dans l'URL si on est en visualisation, sinon avec ceux de la base de données si on est dans le formulaire d'édition/création. On récupère ensuite les données de la DataList et on les encode en JSON. Il faut distinguer les cas où la valeur de X peut être de type string ou number et idem pour la valeur de Y. De plus la valeur en Y peut valoir null. Dans le cas d'une valeur de type string il faut l'encoder en JSON pour échapper les caractères spéciaux. Enfin on envoi l'ensemble des données en JSON. Il est possible d'appeler cette méthode toute seule pour déboguer un graphique. On appelle alors l'URL www-iuem.univ-brest.fr/wapps/managechart/ {\_locale}/chart/get-data-parameterdatalist/{idDataList}/0/true et on voit la réponse JSON.
- indexAction() renvoi simplement la page pour afficher la liste des graphiques. La variable \$tabInitial en commentaire n'a strictement rien à faire là et peut être supprimée. Je l'avais créée pour aider quelqu'un sur un forum et j'ai oublié de la supprimer.
- deleteAction() supprime un graphique. Elle est réservée aux administrateurs.
- register() est une méthode interne permettant d'enregistrer un graphique. Elle est utilisée lors de l'édition et de la création. L'enregistrement des diverses entités liées à un graphique est complexe et nécessite d'être externalisé. Pour rappel un graphique à un ou plusieurs axes des ordonnées qui ont chacun une ou plusieurs séries. Lors de leur enregistrement chacune de ces entités à besoin de la référence (id) de leur entité en relation (YAxis pour Series et Chart pour YAxis). Or cette référence ne leur sera donnée qu'une fois qu'elles seront enregistrée puisqu'elles sont en auto-incrément. Toutes ces relations sont bidirectionnelles et Doctrine ne gère pas très bien ce type de relation. C'est donc à notre charge d'enregistrer les entités dans le bon ordre et de leur passer les références. On commence donc par vider la collection d'axes Y du graphique pour l'enregistrer (en prenant soin de les conserver dans une variable). Puis pour chaque axe, on fait la même chose avec leurs séries, on leur affecte le graphique et on les enregistre. À noter que le setter setChart() appelle le setter addYAxis() de l'entité Chart. Et on recommence avec les séries.
- edit() est également une méthode interne permettant d'éditer un graphique et de valider sa soumission. Il faut supprimer les axes des ordonnées et leur séries en base de données avant de les enregistrer sous peine de conflit. À noter que la méthode remove() n'est effective qu'au prochain flush(), effectué donc par register() si le graphique soumis est correct. Dans le cas d'un graphique Highstock, il ne peut avoir qu'un seul axe, la possibilité d'en ajouter et d'en supprimer dans le formulaire a donc été supprimée. Mais il faut lui créer un axe par défaut. edit() retourne un graphique si elle a validé le formulaire soumis ou les variables du formulaire dans le cas de la création de celui-ci.
- Vient ensuite les deux actions editHighchartAction() et editHighstockAction() qui font appel à edit() et retourne un formulaire Highchart ou Highstock ou la confirmation de l'enregistrement du graphique.
- create() est une méthode interne similaire à edit(). Contrairement à celle-ci elle n'a pas à supprimer la liste des axes et des séries en base de données. En revanche elle affecte le type d'un graphique qui ne peut changer.
- On a ensuite les actions newHighchartAction() et newHighstockAction() qui font globalement la même chose que editHighchartAction() et editHighstockAction().
- On trouve également les actions confirmedAction() pour confirmer l'enregistrement d'un graphique et showAction() pour en visualiser un dans ManageChart.

– Enfin on a showIframeAction() pour visualiser un graphique dans une Iframe avec des attributs spatiaux dans l'URL si besoin. Le paramètre test sert à définir si on utilise les attributs spatiaux présent dans l'URL ou ceux présent en base de données.

#### **Vues**

On peut voir beaucoup de dossier dans ce répertoire. Je vais les détailler avec leurs fichiers un à un.

- Chart/ est le répertoire pour les vues classiques de ce bundle autre que le formulaire, à savoir l'index pour visualiser l'ensemble des graphiques, et leur visualisation dans ManageChart ou dans une Iframe.
- Form/ regroupe les vues propres à la visualisation du formulaire d'édition/création.
- Highchart/ et Highstock/ regroupent les vues new et edit adaptées en fonction du type de graphiques.
- Et JS/ regroupe des vues ne contenant que du code JavaScript. Si j'utilise Twig pour ce code JavaScript c'est soit parce que j'utilise des fonctions Twig dans le JavaScript, soit pour intégrer tout le code dans la fonction document ready() de JQuery.

## *Chart/*

On trouve dans ce dossier les vues index.html.twig, show.html.twig et showIframe.html.twig.

#### **index.html.twig**

Affiche la liste des graphiques dans un tableau. Elle ajoute un champ input contenant l'URL de ce graphique pour l'afficher dans une Iframe. Ce champ est en lecture seule et un traitement à été effectué au préalable sur l'URL pour quelle soit visualisable depuis l'extérieur de l'iuem :

 $urlIf$ rameExt = urlIframe|replace({'wapps.univ-brest.fr' 'www-iuem.univ-brest.fr'}) %}

#### **show.html.twig**

Affiche un graphique dans ManageChart. Elle fait appel à l'action showIframeAction() pour afficher le graphique dans une Iframe dans ManageChart. Cela permet de conserver la création du graphique sur showIframeAction(). Les seules choses qu'ajoute show.html.twig c'est l'intégration dans ManageChart et l'appel aux attributs spatiaux présent en base de données. En effet lorsqu'on visualise les graphiques dans ManageChart c'est pour visualiser son rendu, non analyser les résultat. C'est donc la valeur des tests des attributs spatiaux des DataList associées à ce graphique qui sont utilisées.

#### **showIframe.html.twig**

Est la seule vue de ManageChart n'utilisant pas le modèle triple-héritage. En effet cette vue a pour but d'afficher un graphique dans une Iframe, le menu de ManageChart n'a donc rien à faire ici. Cette vue définie ses propres balises <html> <header> et <br/> <br/> <br/>ody>. De plus contrairement à ManageChart elle n'utilise pas le style d'exemple starter-template de Bootstrap.

Elle ajoute un bouton pour télécharger les données bruts du graphiques en CSV si l'option à été définie à true dans le formulaire, sans passer par le serveur de Highchart. À noter que ce bouton n'est actuellement pas compatible avec Internet Explorer.

On a ensuite une balise <div id=«container»> dans lequel sera inséré le graphique. On importe les fichiers JavaScripts nécessaires à la création du graphique en fonction de si c'est un graphique Highchart ou Highstock.

Vient après la création du graphique. Je défini les options du graphique dans une variable puis je crée le graphique à partir de ces options. Cela permet d'ajouter les données du graphique plus tard. Avec cette méthode il est nécessaire de définir le renderTo de chart à l'id de la balise <div> qui va contenir le graphique (ici « container »).

Une particularité de Doctrine est lorsqu'on enregistre une valeur booléenne en base de données à partir d'une balise <checkbox> d'un formulaire, c'est la valeur null qui est enregistrée si cette case n'est pas cochée. Il est donc nécessaire de tester la valeur en base de données pour réellement placer une valeur booléenne.

Je ne vais détailler les options de Highchart, leur [API en ligne](http://www.highcharts.com/) est bien mieux documentée que ce que je pourrais faire.

À fin de showIframe.html.twig j'ajoute les données au graphique. Pour cela je commence par définir deux variables globales :

- dataGlob qui va contenir toutes les données du graphique.
- Et fileAttente qui va permettre d'afficher toutes les séries liées à une même DataList lorsque les données de celle-ci ont été récupérées.

J'appelle ensuite la fonction setSeries() définie dans new-edit-showIframe\_js.js.twig sur toutes les séries. Cette fonction va permettre d'ajouter les données aux séries et de mettre à jour le bouton d'export des données CSV que j'ai créé.

## *Form/*

Ce répertoire ne contient que les balises HTML des formulaires d'édition/création d'un graphique.

## **formChart.html.twig**

Est la vue globale du formulaire d'édition/création. On y trouve le graphique et les champs globaux au formulaire comme son nom ou son titre. Je personnalise beaucoup l'affichage des champs sur la grille Bootstrap pour faire un formulaire ergonomique. Une autre particularité de cette vue sont les deux balises <div> à la fin avec l'attribut data-prototype définit comme étant le contenu d'un autre fichier. Il s'agit des vues qui seront utilisées pour les formulaires imbriqués des axes des ordonnées et des séries.

#### **formImbriqueYAxis.html.twig**

Permet d'inclure le formulaire d'axes des ordonnées. Un axe des ordonnées n'a que trois champs : un titre, un type et ses séries.

#### **formImbriqueSeries.html.twig**

Comme formImbriqueYAxis.html.twig, cette vue permet d'inclure des formulaires de séries. Il a beaucoup de balises <select> dont les choix possibles ont été passés en variables à Twig depuis le contrôleur.

#### *Highchart/*

Ce répertoire contient les vues de création et d'édition d'un graphique Highchart. Elles font appels aux vues du répertoire Form/.

#### **new.html.twig**

Je commence par redéfinir le bloc form\_row pour l'adapter à ce formulaire, puis j'inclue le formulaire formChart.html.twig.

On passe ensuite au JavaScript qui va gérer cette page. On a tout d'abord l'inclusion des divers scripts qui vont être utilisés puis la fonction document ready() de JQuery. Là on commence par préciser qu'on a pas de données à charger, contrairement en édition où il faut charger les données des DataList. Cela est utilisé par les fonctions qui chargent les données pour optimiser un peu le chargement de la page. On prépare le graphique avec le code JavaScript se trouvant dans JS/createChart.js.twig, on s'occupe d'ajouter le type de l'axe des abscisses (possible uniquement en Highchart) puis on crée le graphique. Highchart crée automatiquement un premier axe des ordonnées. Cela ne nous convient pas pour la suite de la gestion des axes du graphique. On supprime donc cette axe et on ajoute un listener sur le changement de type d'axes des abscisses (possible uniquement en Highchart). Enfin on permet l'ajout et la suppression de formulaire d'axes des ordonnées et on inclut le code de JS/new-edit document ready.js.twig. On peut préciser que les trois fonctions utilisées dans cette vue (getTypeAxis(), updateTypeAxis() et addControlNewDeleteYAxis()) sont définies dans public/js/formYAxis.js.twig.

#### **edit.html.twig**

Cette vue ressemble à new.html.twig mais rajoute d'autres choses dues à l'édition. Par exemple :

- il faut redéfinir le bloc mc\_chartbundle\_chart\_list\_yaxis\_widget à une simple balise <div> avec un id qu'on pourra récupérer par la suite. Cela permet d'éviter que Symfony ajoute les formulaires d'axes des ordonnées tout seul. Je prend la main sur cela en raison de la complexité derrière et de l'ergonomie.
- On retrouve ensuite le même code que new.html.twig avec en plus l'ajout des formulaires d'axes des ordonnées et leur contenu. Il faut commencer par ajouter un lien d'ajout d'axe des ordonnées car c'est le point de repère utilisé pour intégrer les formulaires imbriqués d'axes.
- Ensuite pour chaque axe on ajoute son formulaire avec la fonction addYAxis() de public/js/formYAxis.js et sa balise <div> pour ajouter des séries. Cette partie est plus complexe car on peut ajouter une seule série ou toutes celles d'une DataList.
- On peut passer à l'ajout de chacune des séries de cet axe. On utilise donc la fonction addSeries() de public/js/formSeries.js et on ajoute le contenu des champs. Il ne faut pas oublier de prévenir les listeners qui écoute ces champs du changement de leur valeur. Et on passe en mode synchrone pour les requêtes Ajax pour éviter de dupliquer les requêtes de récupération de données.
- Une fois qu'on a ajouté toutes les séries on peut ajouter le contrôle de l'ajout et de la suppression de celles-ci avec la fonction correspondante dans public/js/formSeries.js. On peut également définir le contenu des champs de l'axe.
- Une fois l'ajout des axes et de leurs séries terminé on peut ajouter le contrôle de l'ajout et de la suppression des axes, et inclure le code JavaScript contenu dans JS/new-edit document ready.js.twig.

## *Highstock/*

Les vues de ce répertoire sont très similaires à celles du répertoire Highchart/ mais s'adaptent aux graphiques Highstock.

#### **new.html.twig**

Par rapport à la vue new.html.twig du répertoire Highchart/ on trouve une modification du style du formulaire puisqu'il y a déjà un formulaire d'axe présent. Ensuite contrairement à cette vue on ne supprime pas l'axe des ordonnées existant puisqu'on ne peux pas en ajouter ou en supprimer en Highstock. En revanche on doit supprimer les deux premières séries créées automatiquement par Highstock (la deuxième sert à l'affichage dans la barre de navigation sous le graphique).

#### **edit.html.twig**

On retrouve nettement la vue edit.html.twig du répertoire Highchart/, mais avec la différence qu'on ne peut ajouter ou supprimer d'axes des ordonnées. On a aussi les modifications de style du formulaire qu'on trouve dans la vue new.html.twig du même répertoire.

## *JS/*

On ne trouve dans ce répertoire que du code JavaScript qui est inclut dans les vues new, edit et showIframe soit dans la balise <script> soit dans la fonction *document* ready().

#### **createChart.js.twig**

On trouve toutes les options du graphique pour le créer mais également des variables globales. Commençons par les variables globales :

- dataGlob est un tableau qui va contenir toutes les données des DataList indexé par DataList.
- On a ensuite les variables Twig que l'on partage avec JavaScript pour pouvoir les utiliser dans les scripts telles que les traductions ou la liste des DataList.
- On a ensuite deux tableaux très importants : arrayCorresIndex?????Chart. Ces deux tableaux font la correspondance entre les index des axes des ordonnées et des séries du formulaire et ceux du graphique. En effet on peut ajouter et supprimer des axes et des séries dans tous les sens du côté du formulaire mais il ne faut pas perdre la référence côté graphique ! Le comportement de Highchart est tel que lorsqu'il a 3 séries et qu'on supprime la première, il décrémente l'index des deux autres. Pour cette raison j'ai créé ces deux tableaux associatifs, qui ont pour index le numéro de la série ou de l'axe dans le formulaire et pour valeur celui du graphique. Une valeur négative signifie qu'il n'y a pas de correspondance. Pour la correspondance entre les séries j'ai dû résoudre un petit problème : la série 1 de l'axe 1 à le même numéro que la série 1 de l'axe 2 ! J'ai donc défini mes index de cette manière : indexYAxis \* nbSerieMaxParAxe + indexSerie. Ainsi ma série 1 de l'axe 1 à pour index '000' et ma série 1 de l'axe 2 '100', si l'on définit nbSerieMaxParAxe à 100. J'ai entouré de ' mes index car ils sont associatifs.
- Vient ensuite la récupération des valeurs des champs du formulaire et l'inclusion du thème définit avec Laurence David.
- Enfin on a les options du graphique. On peut noter l'option turboTreshold définie à 1000. il s'agit de sa valeur par défaut. Cette option sert à accélérer le chargement des données lorsqu'elles sont très nombreuses (ici supérieure à 1000). J'avais essayé de l'utiliser avec une valeur à 1 mais cela provoquait des bugs. Je l'ai tout de même laissé pour pouvoir la changer plus facilement.

#### **highchart\_theme.js.twig**

On définit ici les éléments de thème généraux à tous les graphiques. On définit donc la liste des couleurs possibles comme celles-ci utilisées pour indigeo. Le séparateur de millier devient l'espace et non la virgule (convention USA), et le séparateur de décimale devient la virgule et non le point (convention USA). Je défini également les polices de caractères et les tailles de polices. Enfin j'autorise la sélection d'un camembert sur un graphique circulaire.

#### **new-edit\_document\_ready.js.twig**

Ce code JavaScript concerne les vues new et edit des répertoires Highchart/ et Highstock/, et vient se placer dans la fonction document ready() de JQuery. On y trouve surtout des listeners pour le formulaire. Au niveau des champs globaux (autres que axes et séries). Il y a :

- Le listener pour modifier la propriété CSS du div du graphique de « fixed » à « absolute » et inversement.
- Celui pour afficher ou cacher le graphique.
- La fonction qui va remplir les options du <select> du type d'axe des abscisses, à partir de celles transmises depuis le contrôleur pour qu'elle soient traduites.
- La suppression d'un classe pour rendre l'affichage plus propre.
- Et les listeners du formulaire au niveau global (titre et sous-titre du graphique ainsi que titre et unité de l'axe des abscisses, et submit pour affichage d'un gif de chargement). Tous ne sont pas là, tel que les boutons d'export ou la légende ou encore les crédits car ces paramètres doivent être définis à la création du graphique Highchart. Une modification d'un de ces paramètres nécessite donc la reconstruction complète du graphique. Cela à été jugé trop peu performant et trop complexe à mettre en œuvre par rapport au gain ajouté.
#### **new-edit-showIframe\_js.js.twig**

Le dernier template de ce répertoire est le code JavaScript commun aux templates new, edit, et showIframe. Ce code vient s'insérer dans une balise <script> pour ensuite faire appel aux fonctions qu'il définit. Il a été placé dans un template pour pouvoir faire appel aux fonctions définies par Twig, notamment au niveau de l'appel d'URL. On y trouve des fonctions communes aux fichiers JavaScript et aux templates, des fonctions faisant appel aux fonctions Twig, et celles qui sont internes à son fonctionnement.

Ce fichier commence avec produceTitleWithUnit() qui renvoi un titre avec une unité entre parenthèses en fonction de ses paramètres. C'est une fonction commune aux template new et edit pour l'axe des ordonnées, et au fichier JavaScript formSeries.js pour les séries.

On a ensuite getData() qui va effectuer une requête Ajax à partir de ses paramètres pour récupérer les données d'une DataList, et les ajouter à la variable globale dataGlob définie dans createChart.js.twig. Elle appelle en Ajax la route get data parameterdatalist avec l'identifiant de la DataList qui lui est passé en paramètre, et les attributs spatiaux si on est pas en visualisation de test. Il ne faut pas oublier que les requêtes Ajax sont asynchrones donc le temps que la requête Ajax se termine et qu'on remplisse la variable global dataGlob, d'autres séries pourraient vouloir s'afficher à partir des mêmes données. Or elles testent si leurs données sont présentes dans dataGlob, ce qui n'est pas encore la cas. On définit donc un tableau vide pour éviter qu'elles lance à leur tour la même requête Ajax. Pour finir elle fait appel à une fonction de callback passée en paramètre si celle-ci est définie. Cette fonction est utilisée pour le fonctionnement interne de ce fichier mais également par formSeries.js.

Vient après displayParameters() qui va afficher dans le <select> de parameters d'une série, les paramètres de la DataList sélectionnée. Elle affiche également sur le graphique le premier paramètre si on est pas en chargement de données (en édition ou lors de l'ajout de tous les paramètres d'une série). C'est une fonction propre au fonctionnement interne de ce fichier, appelée par addAjaxQueryOnDataList().

Cette fonction justement ajoute un listener sur le <select> de la DataList qui lui est passé en paramètre, pour modifier la liste de ses paramètres lorsque une nouvelle DataList est sélectionnée. Une requête Ajax est effectuée si nécessaire, ie. si il n'y a pas encore eu de requête Ajax sur cette DataList. Cela se traduit par l'absence de cette DataList dans la variable globale dataGlob. Dans ce cas on définit une fonction de callback pour afficher les paramètres dans le <select> une fois la requête terminée, et on fait appel à getData(). Sinon on modifie juste le <select> de parameters. À noter que si c'est l'option -1 qui a été choisie, on vide les options <select> de parameters, et on supprime les données de la série du graphique. C'est une fonction utilisée par formSeries.js.

On a ensuite une petite fonction, getKeyByValue() qui renvoi la clé de la valeur passée en paramètre du tableau passé lui aussi en paramètre. Cette clé est renvoyée sous forme d'entier. Elle utilisée sur le tableau associatif arrayCorresIndexSerieChart, qui a comme clés indexYAxis \* nbSerieMaxParAxe + indexSerie sous forme de chaînes de caractères. Cette fonction renvoi donc cette clé mais comme entier. Elle est utilisée par setData() du même fichier.

Vient après une autre petite fonction qui vérifie s'il n'y pas de valeurs de type chaînes de caractères dans la série. Pour des raisons de performances la vérification n'est effectué que sur la première valeur, puisque tel qu'à été conçue l'application toutes les données sont du même type. Cette fonction est également utilisée par setData() pour les graphiques Highstock, car ils ne supportent pas ce type de données.

setData() justement va afficher les données sur le graphique. Elle va commencer par faire des vérifications en fonction du type de graphique. Par exemple si c'est un graphique Highchart et qu'on a un axe logarithmique, il faut vérifier qu'il n'y a pas de valeur négative ou nulle dans la série. Si c'est le cas on change le type d'axe sinon le comportement de Highchart est de supprimer ces données de la série mais définitivement. Ce qui implique que ces données ne sont pas ré-affichées si l'on rechange le type d'axe. C'est une fonction interne au fonctionnement de ce fichier, appelée par setSeries().

La dernière fonction de ce fichier est setSeries(). Cette fonction va faire des vérifications pour voir si l'on est en visualisation ou non car, il n'y a pas le même fonctionnement derrière :

- Lorsqu'on est en édition/création cette fonction est nécessairement appelé, après qu'on est récupéré les données de la DataList pour pouvoir afficher ses paramètres. Donc les données sont déjà présentes dans la variable globale dataGlob.
- Tandis que lorsqu'on est en visualisation il n'y pas cette première étape, et donc les données peuvent ne pas être dans la variable globale. Il faut aussi prendre en compte qu'il peut y avoir plusieurs séries qui sont sur la même DataList. Il y a donc une sorte de file d'attente qui se crée, pour afficher toutes les séries d'une même DataList une fois les données de celle-ci récupérée. C'est la fonction de callback qui va lire ces files d'attentes et afficher les données sur le graphique tant qu'elles ne sont pas vides. On trouve dans une file d'attente toutes les informations nécessaires pour afficher les données. De plus je met à jour le lien d'export des données au format CSV que j'ai ajouté.

### **CSS**

Je redéfinis ici quelques propriétés des champs du formulaire d'édition/création. Il est noter que ce n'est pas très bon pour le côté responsive de Bootstrap, et il faut faire attention à ce que l'on fait. Les propriétés parle d'elles-mêmes je ne vais donc pas les détailler. On peut juste noter celle-ci :

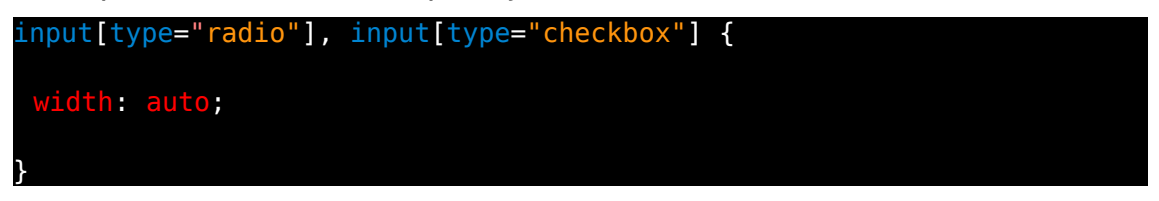

qui permet de redéfinir la taille des boutons radios et checkbox, qui étaient bien trop gros sur Chrome car défini à 100 %.

### **JS**

Il y a six fichiers JavaScript dans ce répertoire, quatre provenant de Highchart (export-csv.js, exporting.js, highchart.js et highstock.js) et deux que j'ai écrit pour le formulaire de création/éditon (formYAxis.js et formSeries.js). Je ne vais détailler que ceux que j'ai écrit.

#### *formYAxis.js*

Le premier, formYAxis.js gère l'ajout et la suppression de sous-formulaires d'axes des ordonnées, et les listeners sur leurs champs. La première fonction getTypeAxis() va vérifier lorsqu'on sélectionne un axe logarithmique, qu'il n'y a pas de valeur négatives ou nulles dans les séries liées à cet axe, et renvoi sinon un axe différent. Cette fonction est d'ailleurs utilisée pour l'axe des abscisses dans le cas d'un graphique Highchart. Il est à noté que s'il y a des valeurs négatives ou nulles, elle renvoie le premier type de availableTypeAxis, il ne doit donc pas être logarithmique. Cette fonction est utilisé par updateTypeAxis() du même fichier et par les vues new et edit de Highchart et showIframe.

updateTypeAxis() va mettre à jour le type d'axe, en vérifiant les valeurs négatives ou nulles dans le cas d'un axe logarithmique. Si la condition n'est pas vérifiée, elle affiche un message d'erreur en changeant l'axe à la valeur renvoyée par getTypeAxis(). Elle est utilisée par les listeners et par setData() de new-edit-showIframe js.js.twig.

Vient après deux fonctions pour vérifier s'il n'y a pas de valeurs négatives ou nulles, la première faisant appel à l'autre.

checkNotNegativeValue() est appelée sur un ensemble de séries Highchart. Elle va donc les parcourir et appeler sur chacune d'entre elles

negativeValue(), qui renvoie true si elle trouve une valeur négative dans la série qui lui est passée en paramètre.

negativeValue() doit vérifier si on lui a passé une série Highchart ou une série Json qui n'a pas encore été ajoutée.

Pour finir on a les trois fonctions qui vont contrôler l'ajout et la suppression de sous-formulaires d'axes des ordonnées, à savoir ajouterYAxis(), ajouterLienSuppressionYAxis() et addControlNewDeleteYAxis().

ajouterYAxis() va commencer par récupérer le contenu de l'attribut data-prototype qui contient le sous-formulaire d'axes des ordonnées, pour l'ajouter avant le bouton d'insertion d'axe. On met à jour le tableau

arrayCorresYAxisChart, et on ajoute un axe à Highchart. On rajoute les listeners et le lien de suppression. Si l'on est en création, on ajoute également le contrôle de l'ajout et de la suppression de séries pour cet axe. Cette fonction est appelée par addControlNewDeleteYAxis() et par edit du répertoire Highchart/.

ajouterLienSuppressionYAxis() va simplement ajouter le lien de suppression pour l'axe passé en paramètre et son listener. Lorsqu'on supprime un axe il faut commencer par supprimer toutes ses séries. On parcours donc l'ensemble de la plage de valeurs pour un axe dans

arrayCorresIndexSerieChart, et pour chaque index défini et supérieur à -1, on supprime la série. On supprime ensuite l'axe sur le graphique et on met à jour arrayCorresYAxisChart. Il reste plus qu'à supprimer le sous-formulaire. Elle est appelée par ajouterYAxis().

Enfin addControlNewDeleteYAxis() va commencer par créer le lien d'ajout d'axe des ordonnées (en création puisque c'est déjà fait en édition), récupère ensuite le nombre d'axe des ordonnées qui existent et définit le listener d'ajout d'axe. Elle est appelée par les vues new et edit de Highchart.

#### *formSeries.js*

Le second fichier JavaScript, formSeries.js, réalise la même chose que formYAxis.js mais sur les séries.

Il commence par définir une fonction getDashStyle(), qui corrige un petit bug de Highchart : lorsqu'on définit explicitement le style 'Solid' il affiche un style 'Dot Dot', tandis que la valeur par défaut est bien 'Solid'. Cette fonction renvoi simplement null si on lui demande le style 'Solid', afin que Highchart utilise la valeur par défaut.

Vient après updateTitleUnitWithParameter() qui va mettre à jour les champs title et unit de la série en fonction du paramètre sélectionné.

preSelectDataListParameterColorNewSerie() permet, lors du clic sur le bouton ajouter une série, de récupérer la DataList et le paramètre associé de la série précédente du même axe, pour les pré-remplir avec le paramètre suivant. De même avec la couleur. Pour cela on commence par parcourir arrayCorresIndexSerieChart pour trouver la série précédente, et si elle existe et qu'on est pas en édition, on fait le changement. On passe en mode synchrone pour les requêtes Ajax, afin de ne pas afficher sur le graphique le premier paramètre. Puis on récupère les valeurs de la série précédente, pour calculer le paramètre suivant avec un modulo sur le nombre de paramètre de la DataList. On calcule également la couleur suivante en essayant de les rendre les plus différentes possibles. Les couleurs sont rangés dans l'ordre et prendre la couleur directement suivante ne donnera pas un affichage très visible, on prend donc le nombre de couleurs total divisé par le nombre de paramètres de la DataList. Cette fonction est appelée par ajouterSerie().

ajouterSerie() fait la même chose que ajouterYAxis() à savoir ajouter le sous-formulaire de série, ajouter la série dans Highchart et les listeners sur les champs du formulaire. Elle récupère donc son attribut data-prototype, et ajoute le sous-formulaire avant le bouton d'insertion de série. Elle met à jour arrayCorresIndexSerieChart et ajoute la série dans Highchart. Elle s'occupe ensuite des listeners, à noter que le listener du champ DataList est la fonction *addAjaxQueryOnDataList()* de new-edit-showIframe-js.js.twig. Elle ajoute les styles sur la balise select de color et le lien de suppression. Enfin si ce n'est pas la première série de l'axe, elle pré-sélectionne le paramètre suivant de la DataList et la couleur suivante par rapport à la série précédente de l'axe. Cette fonction est appelée par ajouterAllSeries() et addControlNewDeleteSeries() du même fichier et par les vues edit.

On a ensuite ajouterAllSeries(), qui ajoute toutes les séries associées à chaque paramètre d'une DataList sélectionnée. Cette fonction me semble comporter une erreur : elle fait quoi qu'il arrive un appel Ajax pour récupérer les données de la DataList, sans vérifier dans dataGlob si elle existait déjà. Il faudrait modifier cela je pense. Elle a un fonctionnement assez simple, pour chaque paramètre de la DataList elle appelle ajouterSerie(). Elle définit au début une variable firstSerie à true, pour que le premier appel à ajouterSerie() ne fasse pas la pré-sélection du paramètre et de la couleur. Après ce premier appel, il est passé à false pour que tout les appels suivants fasse la pré-sélection et ainsi donne l'ensemble des paramètres. Il est à noter que l'index des séries doit être modifier, or on ne peut le faire que dans la fonction de callback, et une fonction de callback ne peut renvoyer quelque chose par définition. Une solution que j'ai trouvé est de passer par un objet puisque c'est la référence de l'objet qui est passé. Mais dans tout le reste du fichier c'est un entier qui est utilisé. J'ai donc fait un tour de passe-passe avec une deuxième fonction de callback, appelée par la première pour mettre à jour l'index. ajouterAllSeries() est appelée par addControlNewDeleteSerie().

Vient ensuite removeSerieChart() qui va s'occuper de maintenir à jour arrayCorresIndexSerieChart lors de la suppression d'une série. Il faut décrémenter toutes séries qui ont un index côté graphique supérieur à celui qu'on supprime. Elle est appelée par le listener définit dans ajouterLienSuppressionSerie() et par celui définit dans ajouterLienSuppressionYAxis() dans formYAxis.js.

ajouterLienSuppressionSerie() va donc ajouter le bouton de suppression pour la série, et définir son listener qui va faire appel à removeSerieChart() et supprimer le sous-formulaire. Elle est appelée par ajouterSerie().

addControlNewDeleteSeries() va définir les deux liens pour ajouter des séries si l'on est en création, puisque c'est déjà fait en édition. Ensuite elle va récupérer le nombre de séries déjà définies, et définir les listeners sur les boutons d'ajout d'une série, et d'ajout de toutes les séries d'une DataList. Pour ce dernier listener, on crée un objet pour l'index afin que la fonction de callback de ajouterAllSeries() puisse le modifier, et une fonction de callback pour mettre à jour l'index. AddControlNewDeleteSeries() est appelée par ajouterYAxis() de formYAxis.js et par les vues edit.

Enfin il a la fonction addColor() qui va parcourir la balise <select>, pour ajouter le style background-color sur toutes les options et sur la balise pour visualiser la couleur. Elle définit également un listener sur la balise pour changer sa couleur lorsqu'elle change de valeur. Elle est appelée par ajouterSerie().

# **III) Annexe**

## **1) Annexe 1 : parcours d'une requête**

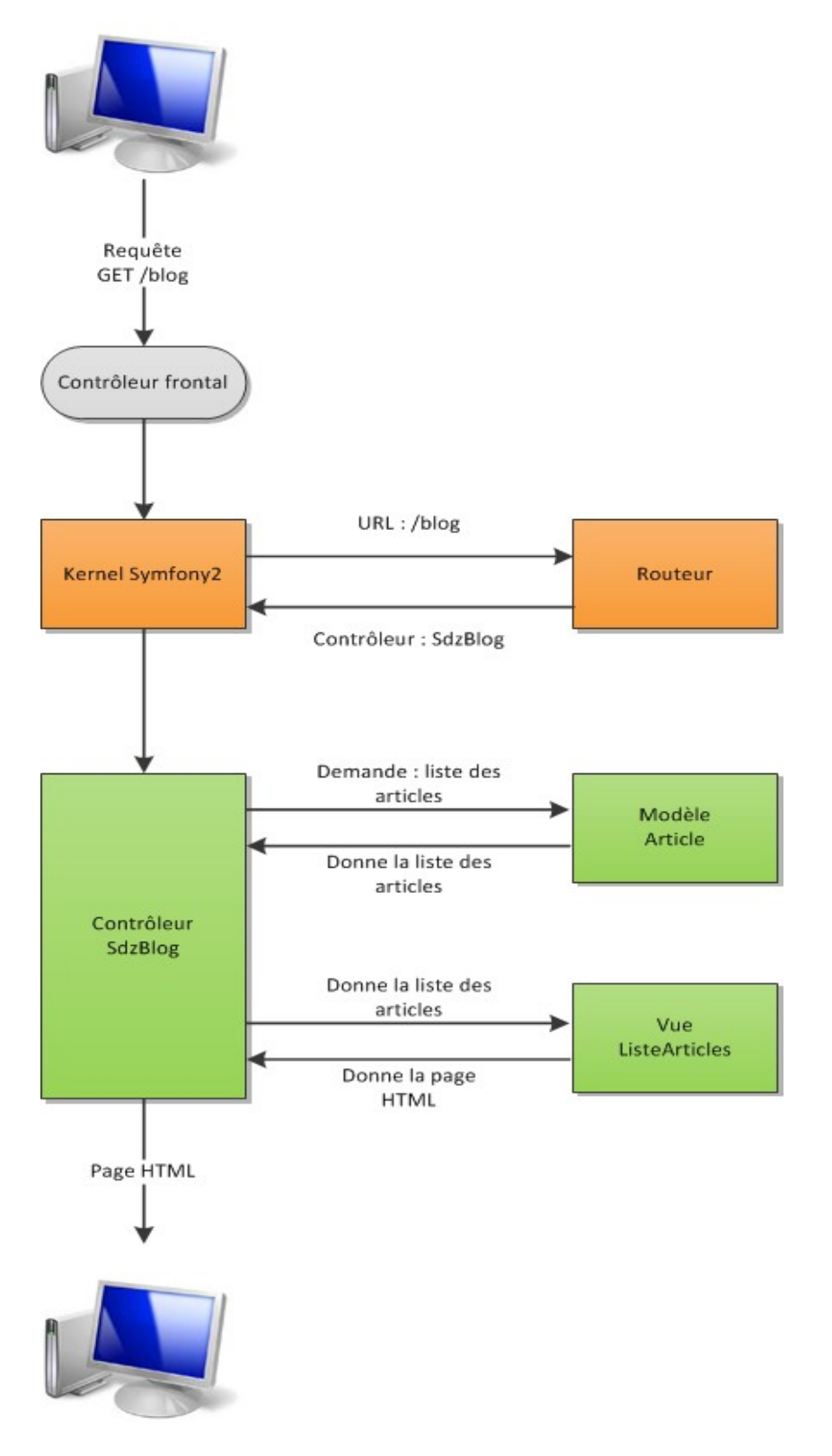

## **2) Annexe 2 : commandes Symfony**

# autocomplétion : tab

########## ## Symfony ## ########## ## DEV ##

## vider le cache php app/console cache:clear  $##$  ou sudo rm -rf app/cache/\* app/logs/\* sudo chmod -R 777 app/cache app/logs

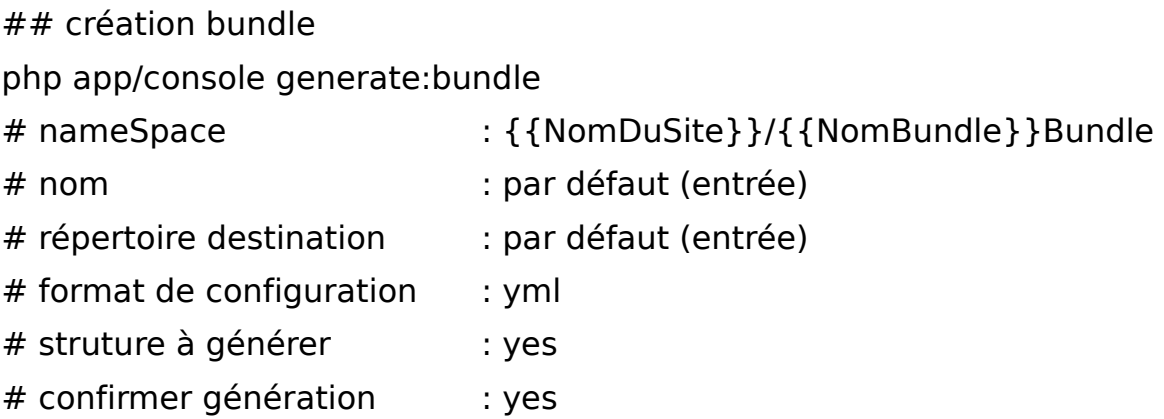

## ajout d'un Bundle existant sur le net

## rajout de la ligne correspondante au bundle dans la section "require" du composer.json, puis

php composer.phar update

## enfin l'activer en rajoutant new Le\Nouveau\Bundle(), dans app/AppKernel.php

## mettre à jour fichiers de traduction

php app/console translation:update --dump-messages {{locale}} {{NomBundle}}

## mettre a jour liens symboliques php app/console assets:install web/ --symlink

## PROD ##

## importation ressources php app/console assetic:dump --env=prod

## vider le cache php app/console cache:clear –env=prod

############## ## FosUserBundle ## ##############

## ajouter un user ( --super-admin ) php app/console fos:user:create

## le desactiver php app/console fos:user:deactivate {{user}}

## l'activer php app/console fos:user:activate { {user} }

## ajouter un role ( --super pour super admin) php app/console fos:user:promote {{user}} {{ROLE}}

## supprimer un role ( --super pour super admin) php app/console fos:user:demote {{user}} {{ROLE}}

## changer le password php app/console fos:user:change-password {{user}} {{newPassword}} ########## ## Doctrine ## ##########

## création BDD ("Symfony") php app/console doctrine:database:create

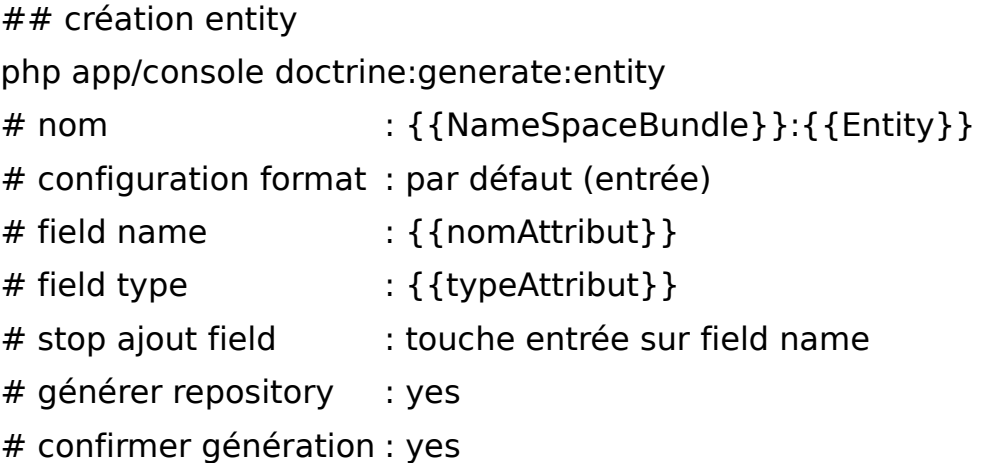

## mise à jour entity (sauvegarde : { {nomFichier} } ~) php app/console doctrine:generate:entities {{NameSpaceBundle}}:{{Entity}}

## mise à jour BDD (affichage requêtes) php app/console doctrine:schema:update --dump-sql

## mise à jour BDD (exécution requêtes) php app/console doctrine:schema:update --force

## création d'un constructeur de formulaire : xxxType.php php app/console doctrine:generate:form {{NameSpaceBundle}}:{{Entity}}